# Introduction

TeleREST is a web server interfacing Telemator, enabling REST and JSON access to a subset of the Telemator functions.

## **Prerequisites**

TeleREST runs on Windows, and requires Telemator and Java JRE to be installed.

### Telemator

Telemator must be installed on the target host.

If this is the first time Telemator is installed on the host, download the installation file from the [Telemator download page.](https://mxdata.no/oppdateringer/) Install as described in the Telemator documentation.

Later updates can be downloaded from the [Telemator development](https://mxdata.no/telematorbeta) download page.

The recommended installation folder for Telemator is C:\Telemator

#### Java

TeleREST requires a Java SE JRE to be installed on the target host.

#### Installation

Download the latest Java SE JRE from [Oracle.](http://www.oracle.com/technetwork/java/javase/downloads/index.html) Any of the installation options (JDK, Server JRE, or JRE) should work, as should any version greater or equal to Java 17.

Java can be downloaded from any of these URLs:

- <http://java.com/en/download/manual.jsp>
- <http://www.oracle.com/technetwork/java/javase/downloads/index.html>
- Run the downloaded file, and follow the instructions.

Alternatively, you can install OpenJDK 20 from this URL:

- <https://jdk.java.net/20/>
- And follow the instructions: [https://java.tutorials24x7.com/blog/how-to-install-openjdk-14](https://java.tutorials24x7.com/blog/how-to-install-openjdk-14-on-windows) [on-windows](https://java.tutorials24x7.com/blog/how-to-install-openjdk-14-on-windows)

Run the downloaded file, and follow the instructions.

### Environment variables

To make Java easier to work with, it is recommended to add the environment variable JAVA\_HOME set to the installation path of Java to the target host. This can be done by right clicking on 'This PC' in the explorer window and selecting 'Properties'. Then click 'Advanced system settings' to bring up the System Properties dialog box. At the bottom of the 'Advanced' tab, click 'Environment Variables…'. Under 'System variables', press 'New…' and enter 'JAVA\_HOME' as the variable name, and the Java installation path as the variable value (will generally be something like 'C:\Program Files\Java\jre8').

Adding Java to the PATH might also help. This can be done by finding the 'Path' environment variable under 'System variables', pressing edit, and appending ';%JAVA\_HOME%\bin' to the value.

The following are example locations of JAVA\_HOME:

- JAVA\_HOME=c:\Program Files\Java\jre20
- JAVA\_HOME=c:\Program Files\Java\jre1.20.0\_05
- JAVA\_HOME=c:\Program Files\Java\jdk1.20.0\_05

# Installation

To install TeleREST, download from<https://mxdata.no/download/telerest.zip> and extract the file to a location of your choosing. The recommended location is C:\Telerest.

You must then specify the database location in the file C:\Telerest\application.yml.

To start TeleREST, just run the C:\Telerest\telerest.bat file.

Alternatively, to start TeleREST using java, employ the following command:

cd C:\Telerest java –jar telerest-*version*.jar

For more configuration options, see the appendix 'The application.yml file.'

### Installing TeleREST as a Windows service

TeleREST may be run as a Windows service, so the program can run without manually logging in and starting it.

To install TeleREST as a Windows service, run the following commands as administrator:

cd \Telerest telerest.exe install /p telerest.exe start

You will be prompted for the user account the service should run as; the specified command must allow network access, and Telemator will run in this account. Answer yes when prompted whether 'Log on as a service' should be granted to the account.

#### Example in «Administator: Command Prompt»

C:\>cd \telerest

```
C:\telerest>telerest.exe install /p
2023-04-19 16:26:44,836 INFO - Starting ServiceWrapper in the CLI mode
Username: .\Username
Password: *******
Set Account rights to allow log on as a service (y/n)?: V
2023-04-19 16:26:56,071 INFO - Completed. Exit code is 0
```

```
C:\telerest>telerest.exe start
2023-04-19 16:27:04,024 INFO - Starting ServiceWrapper in the CLI mode
2023-04-19 16:27:04,242 INFO - Completed. Exit code is 0
```
The TeleREST service can now be controlled from the Services application, or you may control it using telerest.exe. Type 'telerest.exe help' for a summary of available commands.

The service will log to several files in the installation directory.

To remove the TeleREST service, type 'telerest.exe stop' (if the service is running), followed by 'telerest.exe uninstall'.

More information about the Windows service wrapper (winsw) can be foun[d here.](https://github.com/kohsuke/winsw/blob/master/README.md)

Privileges: The user account running the service should be member of the administrators group to avoid problems with COM permissions (Event viewer shows Event 10016). If not, you will have to give extra COM permissions (google "Event 10016").

# REST Functions

This section specifies the available REST service calls in detail.

### General

The general idea of a REST service is that the URL specifies a collection of resources (e.g. <http://host/telemator/cables>) or a specific resource (e.g. <http://host/telemator/cables/123>). When connecting to a URL, the HTTP method specified on the connection determines the action taken on the resource or collection of resources. The most common HTTP methods are:

- **GET** Gets the specified resource. The resource is described in the response content, and is usually in a machine-readable format like JSON or XML.
- **POST** Creates a new resource. The resource is created according to the description contained in the request content, again in a format like JSON or XML. The URL of the new resource is returned in the *Location* response header value.
- **PUT**  Updates the specified resource. Again the request content contains the description of the update.
- **DELETE**  Deletes the specified resource.

The HTTP response codes tells the caller if the operation was successful, or if an error occurred. Common errors are 404 if a specific resource was not found, and 406 if the request content, or payload, contains errors.

The REST service operations may be modified by adding header values to the request. For example, the media type of the request content is specified with a *Content-Type* header, and the media type of the response content with the *Accept* header.

TeleREST only supports JSON as payload, so the client needs to specify the following headers on service calls to the server:

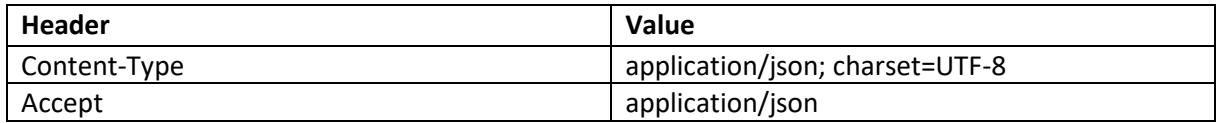

## Encoding IDs

Since Telemator allows characters in IDs that are invalid in URLs, you must url-encode IDs that contains any such characters (these include  $\backslash$  /, %, &, ?, among others. Se[e URL encoding](https://en.wikipedia.org/wiki/URL_encoding) on Wikipedia or RFC 3986 - [Uniform Resource Identifier \(URI\)\)](https://datatracker.ietf.org/doc/html/rfc3986). The normal URL encoding (or %-encoding as it is also called) will allow you to pass most IDs in the URL, but some characters might still pose problems, most notably \ (backslash).

To allow these problematic characters, you can [base 64 url encode](https://en.wikipedia.org/wiki/Base64) (see als[o RFC 4648\)](https://datatracker.ietf.org/doc/html/rfc4648#section-5). To do this, you need to set the following header on service calls to the server:

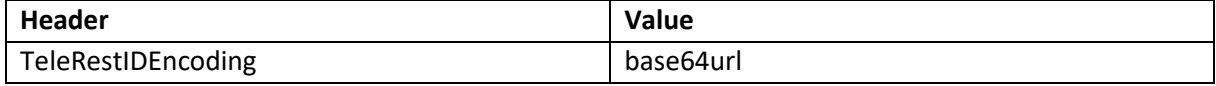

When this header is set, TeleREST assumes the ID in the URL is base64url encoded, and decodes this before passing it on to Telemator. No other IDs (in URL query parameters or JSON payloads) are encoded. The one notable exception to this is the *Location* header returned on a successful POST (create) operation, which will contain a base64url encoded ID if the POST operation has the *TeleRestIDEncoding* set.

### SSL

In order to secure the connection to TeleREST with SSL (HTTPS), a reverse proxy must be placed in front. Any one of Apache, IIS or Nginx (among others) can perform the task. The reverse proxy must be set up to terminate the SSL connection and forward the request to TeleREST. TeleREST supports the X-Forwarded-Host reverse proxy header when creating the Location response header for a POST operation, but depending on the reverse proxy the header value may need rewriting to return the correct protocol and port. Please consult your reverse proxy documentation.

### Authentication and Authorization

At this point, TeleREST has no authentication and/or authorization built-in. As for SSL, this can be achieved by placing a reverse proxy in front of the application. For documentation and examples, see Apache HTTP Server - [Authentication and Authorization,](https://httpd.apache.org/docs/2.4/howto/auth.html) [IIS Security,](https://learn.microsoft.com/en-us/iis/configuration/system.webserver/security/) or [NGINX Security Controls.](https://docs.nginx.com/nginx/admin-guide/security-controls/)

#### Points

#### Get point

Gets the description of the point with the specified ID.

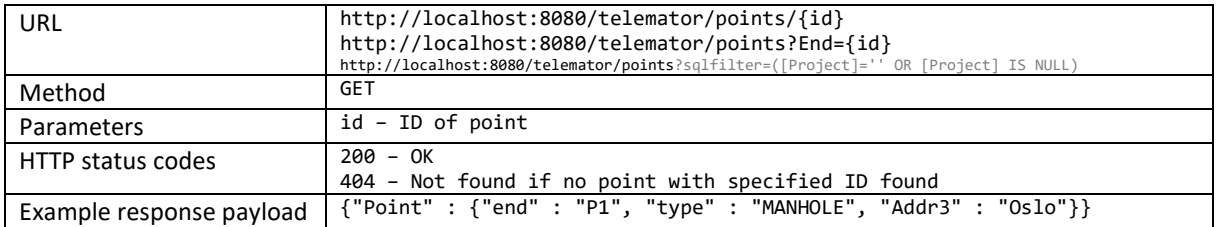

### Get point with cable fine-termination [v 0.2.0 / 16.01.031]

Gets the description of the point with the specified ID.

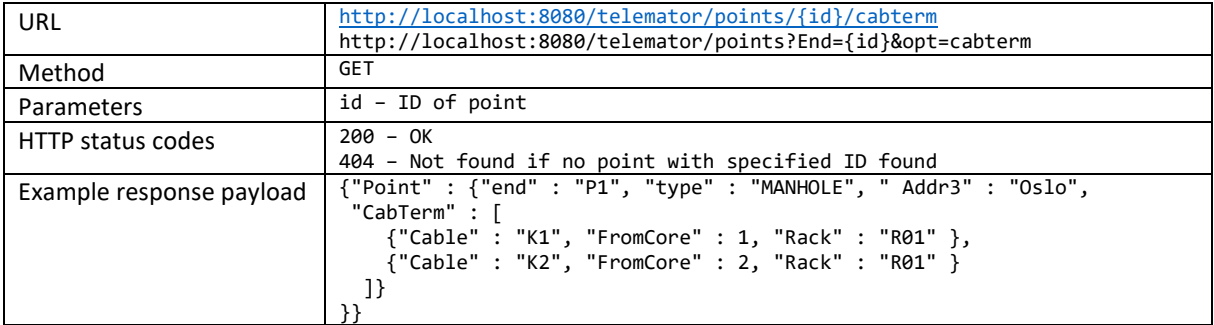

#### Get point with affected customers and circuits  $[v 0.2.2 / 17.0]$

Gets customers, circuits and circuit end-points affected by a fault in the point with the specified ID.

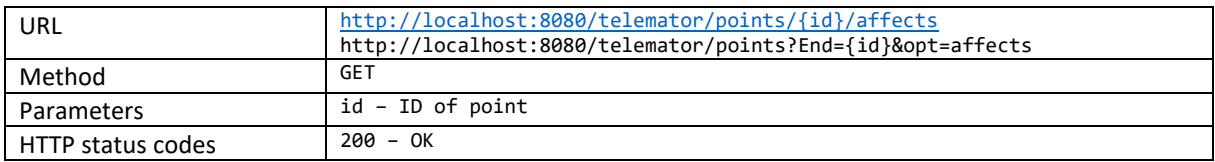

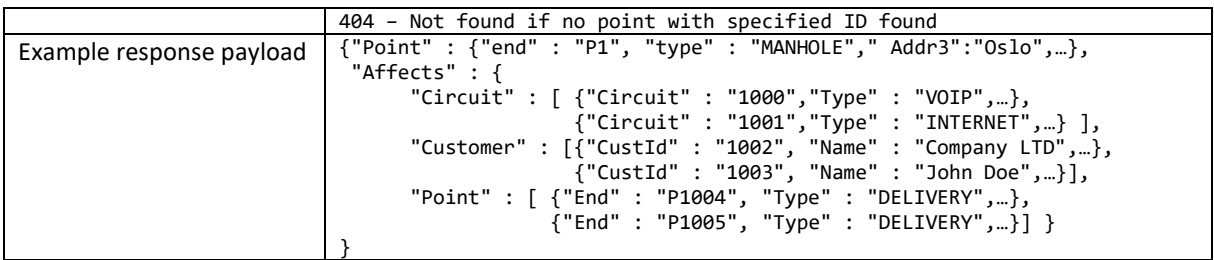

Get all points, optional filter on End, Type, Model, Status or Project [v 1.0.0 / 20.01.060] Gets the description of the points with the specified type.

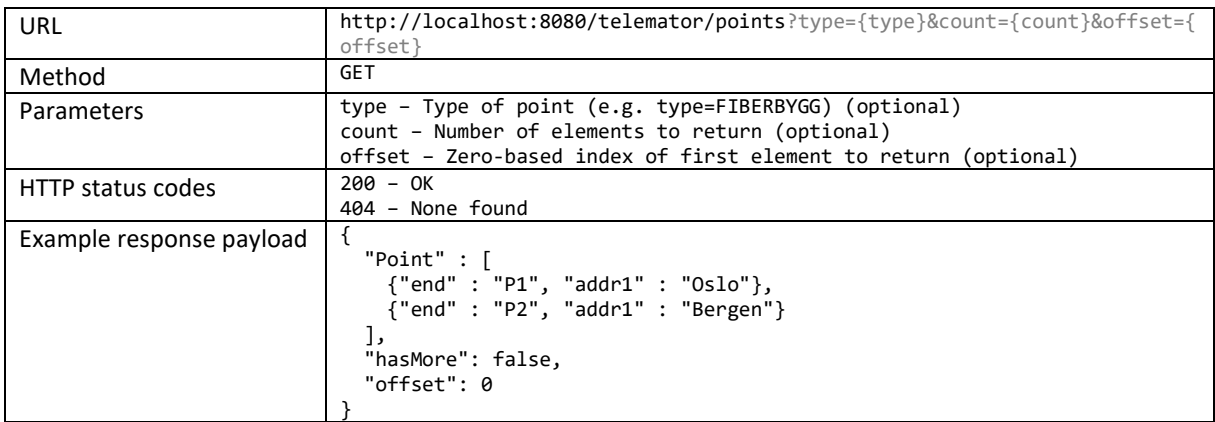

#### Create point [v 0.3.0 / 17.01.030]

Creates a new point with given ID and information from the payload.

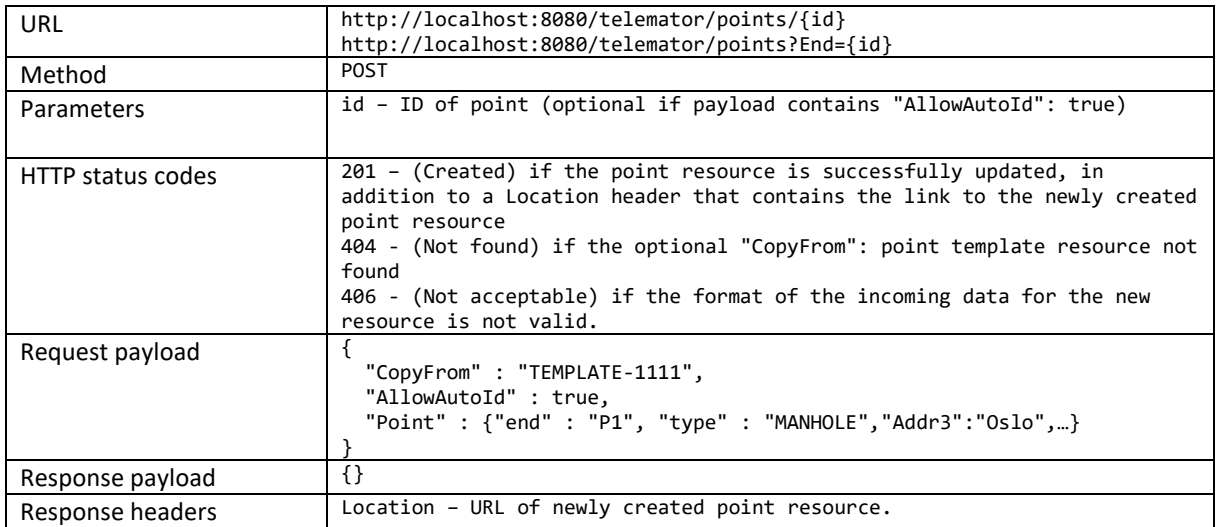

## Update point [v 0.3.0 / 21.01.087]

Updates the point with the specified ID.

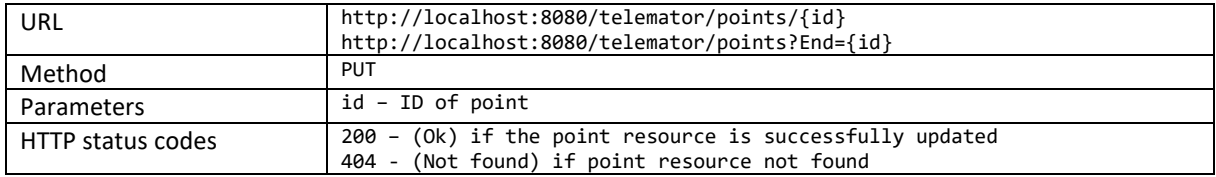

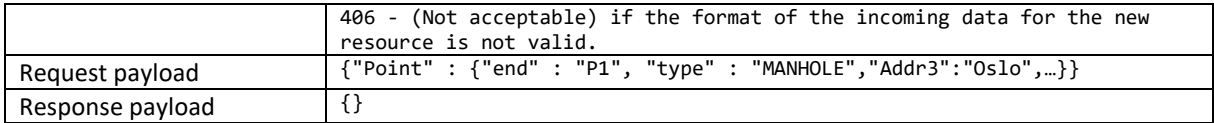

#### Delete point [v 0.3.0 /19.01.070]

Deletes the point with the specified ID.

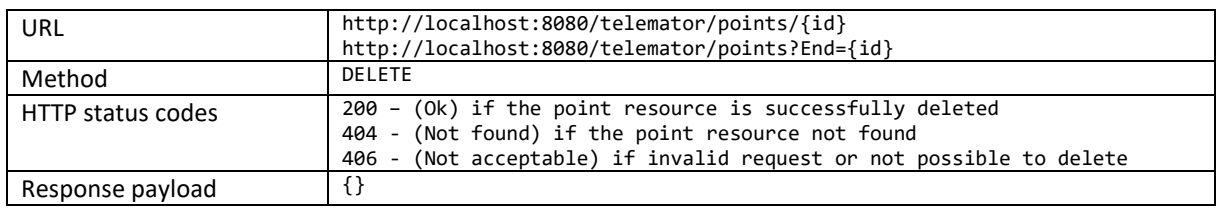

### **Traces**

#### Get trace [v 0.2.0 / 16.01.031]

Gets the description of the trace with the specified ID.

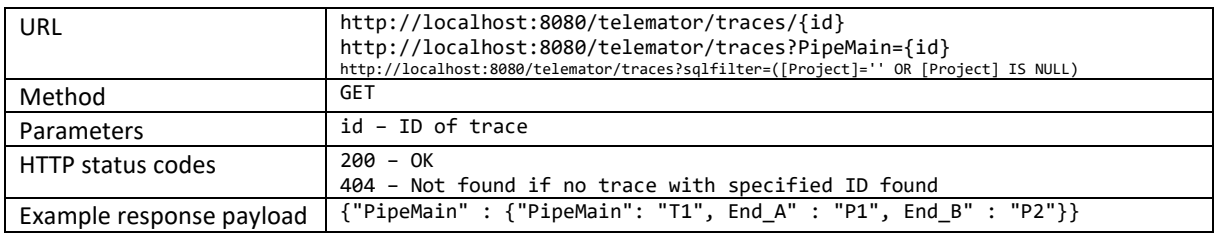

#### Get trace with affected customers and circuits [v 0.2.2 / 17.0]

Gets customers, circuits and circuit end-points affected by a fault in the trace with the specified ID.

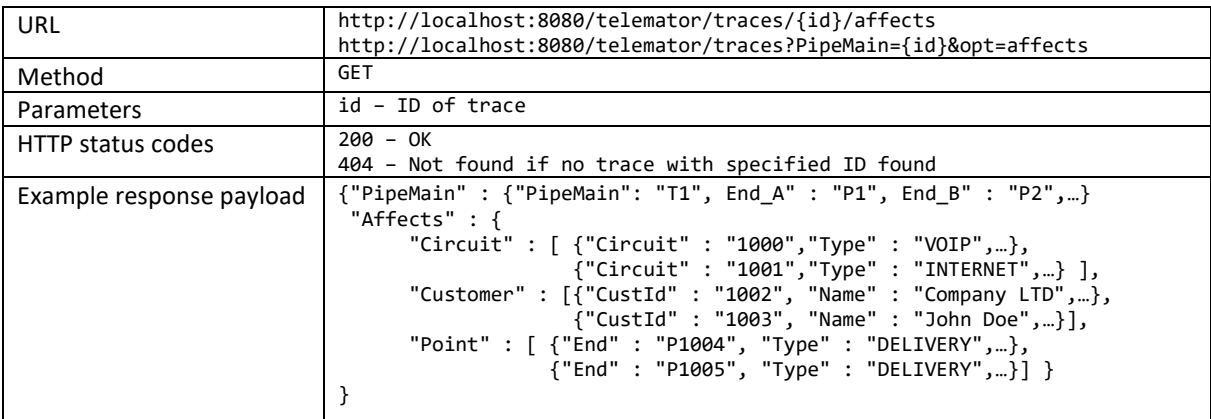

#### Get all traces, optional filter on PipeMain, Type, Status, Project, End\_A or End\_B [v1.0.0 / 20.01.060]

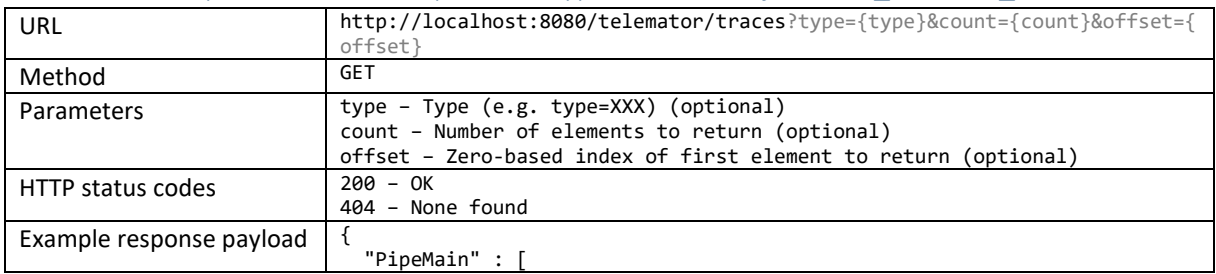

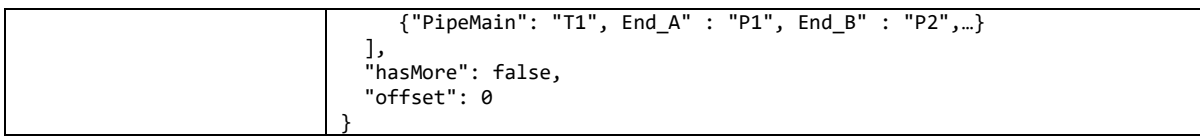

#### Create trace [v 0.3.0 / 17.01.030]

Creates a new trace with given ID and information from the payload.

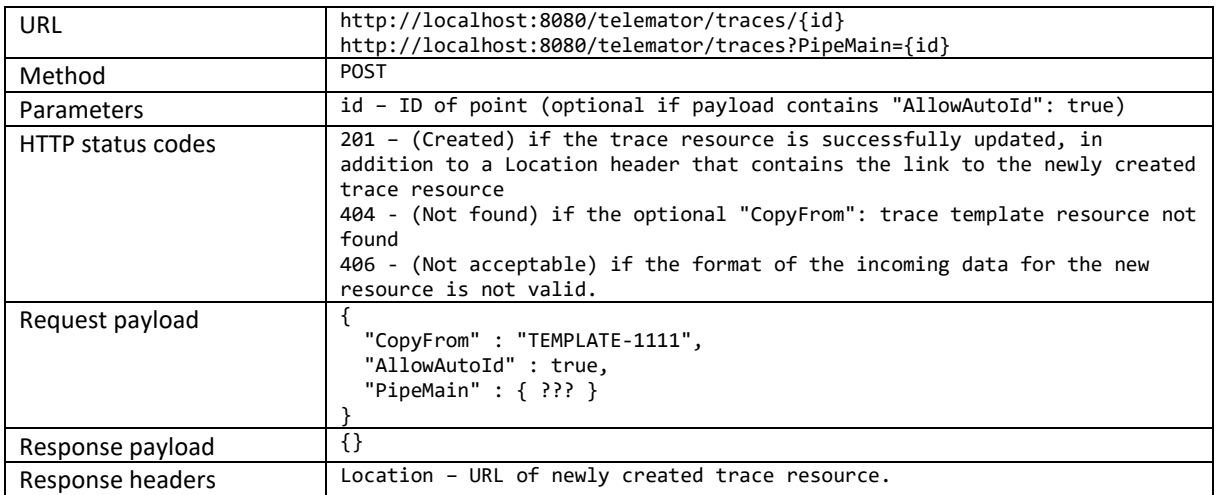

## Update trace [v 0.3.0 / 21.01.087]

Updates the trace with the specified ID.

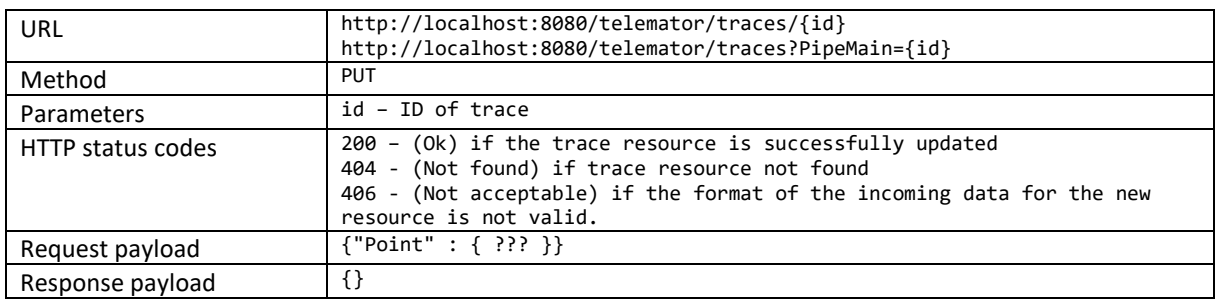

#### Delete trace [v 0.3.0 / 21.01.086]

Deletes the trace with the specified ID.

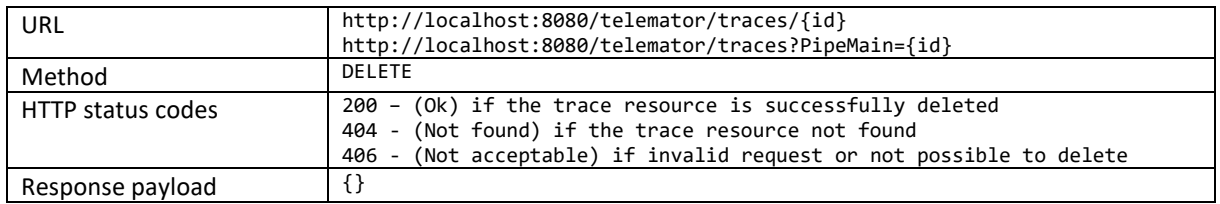

## Cables

#### Get cable

Gets the description of the cable with the specified ID.

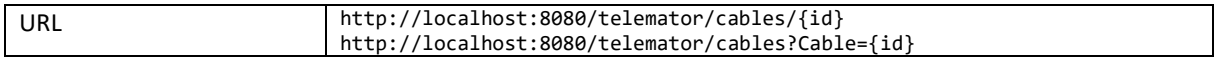

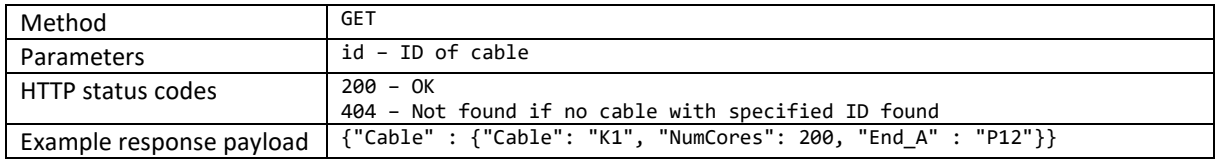

### Get cable with routing

Gets the description, including routing information, of the cable with the specified ID.

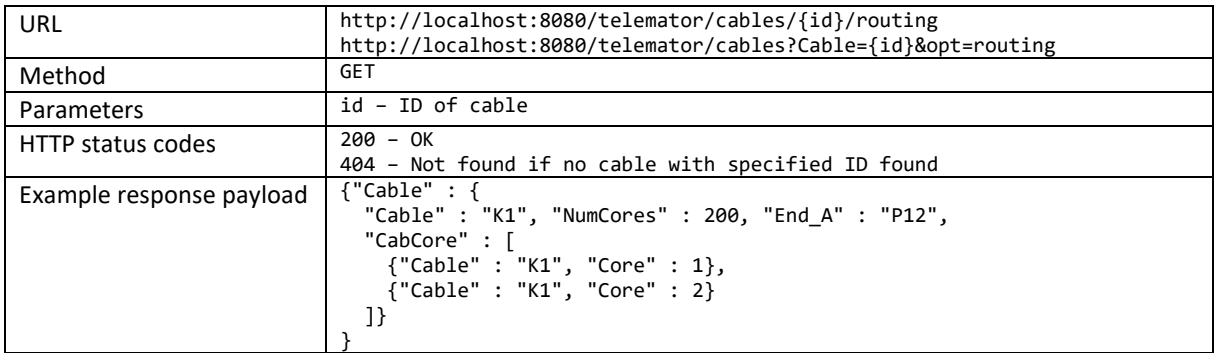

### Get cable with traces/ducts it goes through [v 0.2.0 / 16.01.031]

Gets the description, including trace/duct information, of the cable with the specified ID.

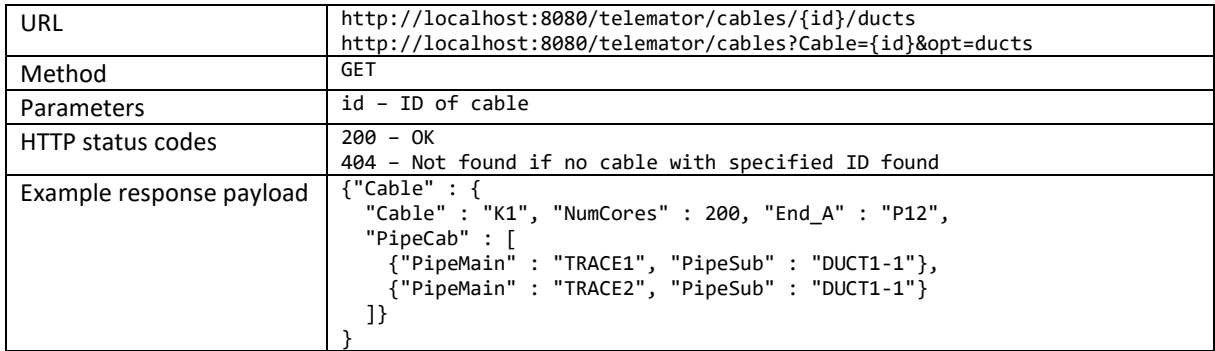

#### Get cable with affected customers and circuits [v 0.2.2 / 17.0]

Gets customers, circuits and circuit end-points affected by a fault in the cable with the specified ID.

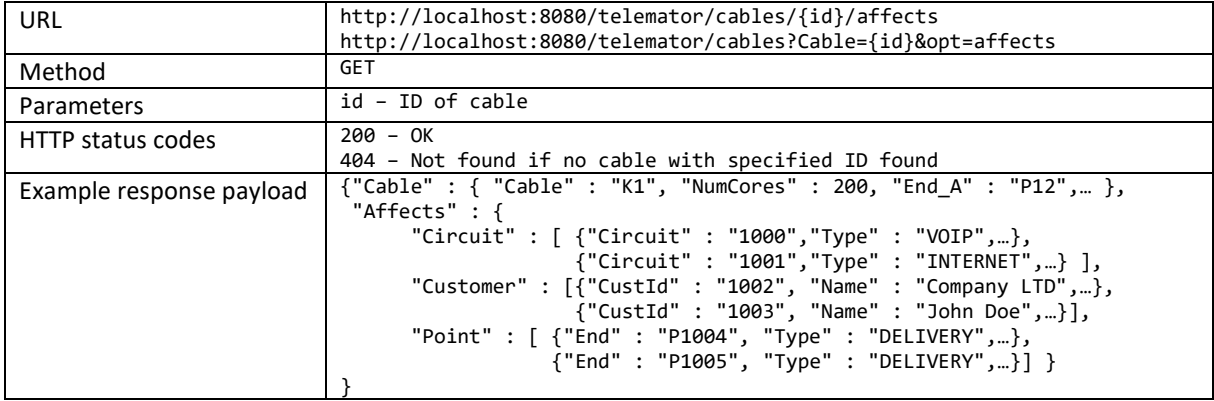

#### Get all cables, optional filter on Cable, TypeCode, Status, Project, End\_A or End\_B [v1.0.0 / 20.01.060]

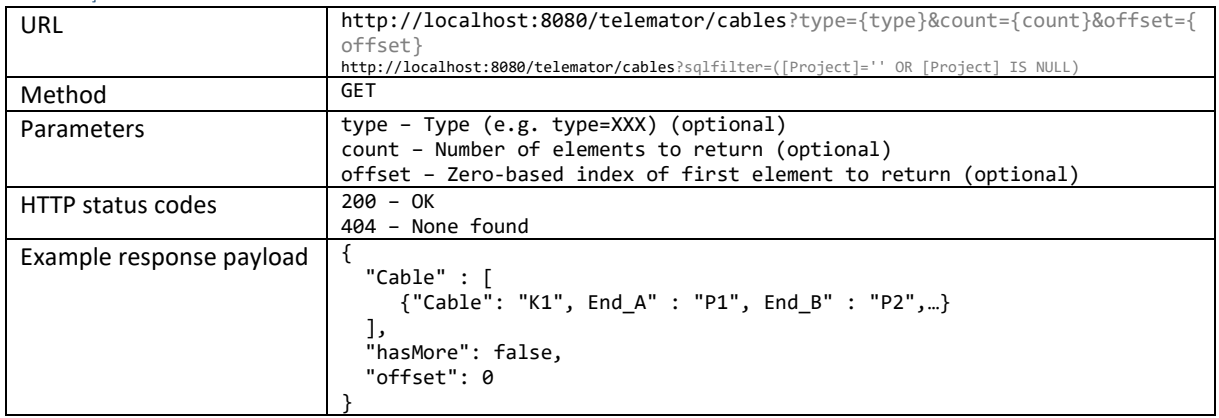

#### Create cable [v 0.3.0 / 17.01.030]

Creates a new cable with given ID and information from the payload.

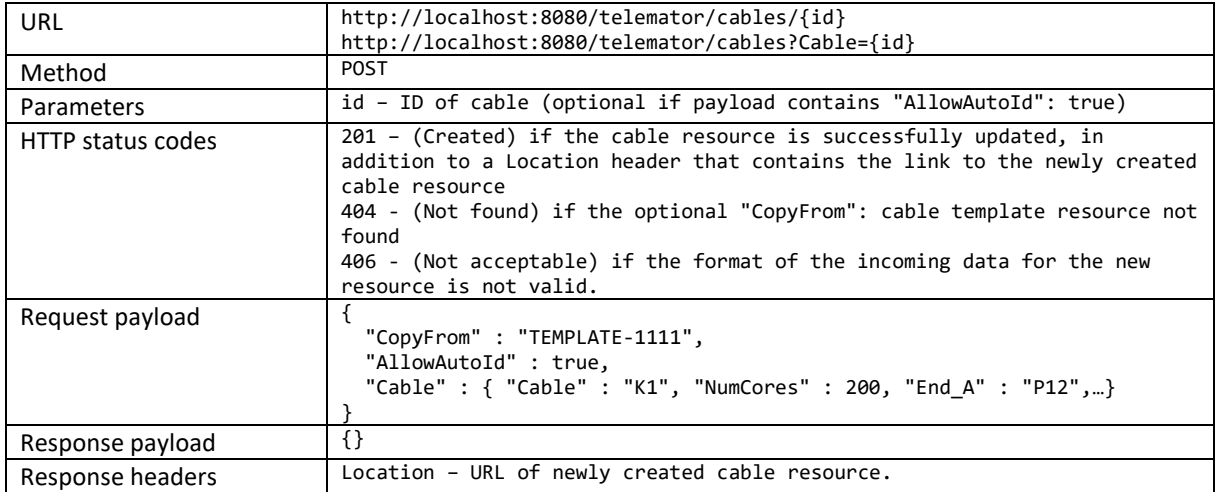

## Update cable [v 1.6.0 / 23.0.0]

Updates the cable with the specified ID.

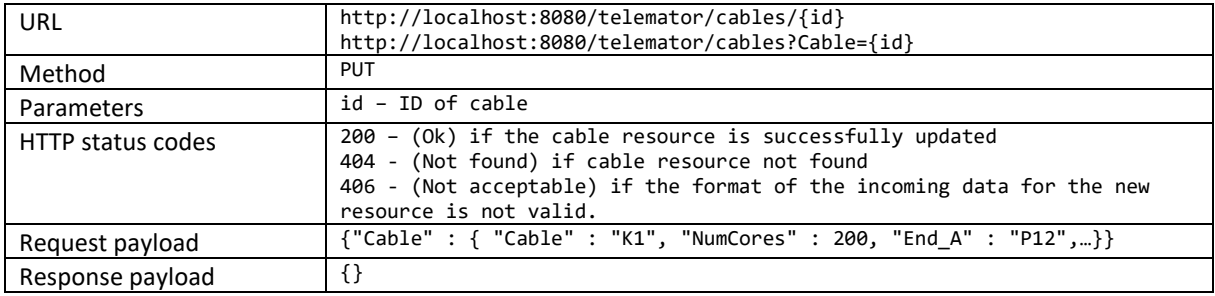

### Delete cable [v 1.6.0 / 23.0.0]

Deletes the cable with the specified ID.

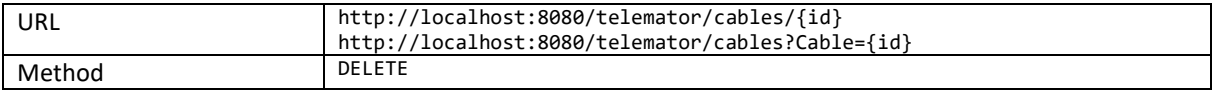

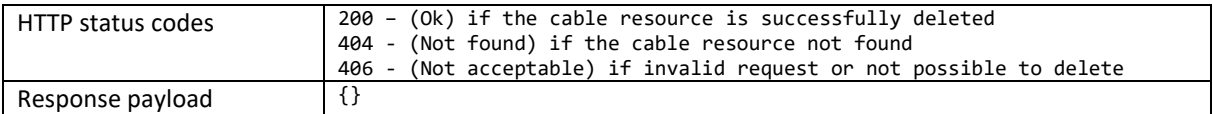

## **Circuits**

Get circuit

Gets the description of the circuit with the specified ID.

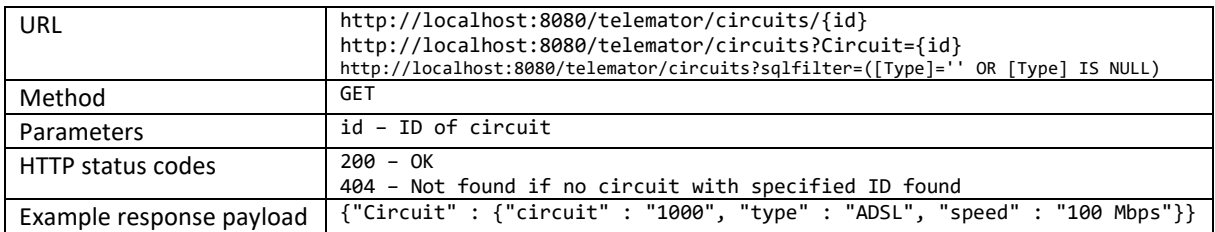

### Get circuit with routing ["Cable" and "computed\_Path" came in v 18.01.031]

Gets the description, including routing information, of the circuit with the specified ID.

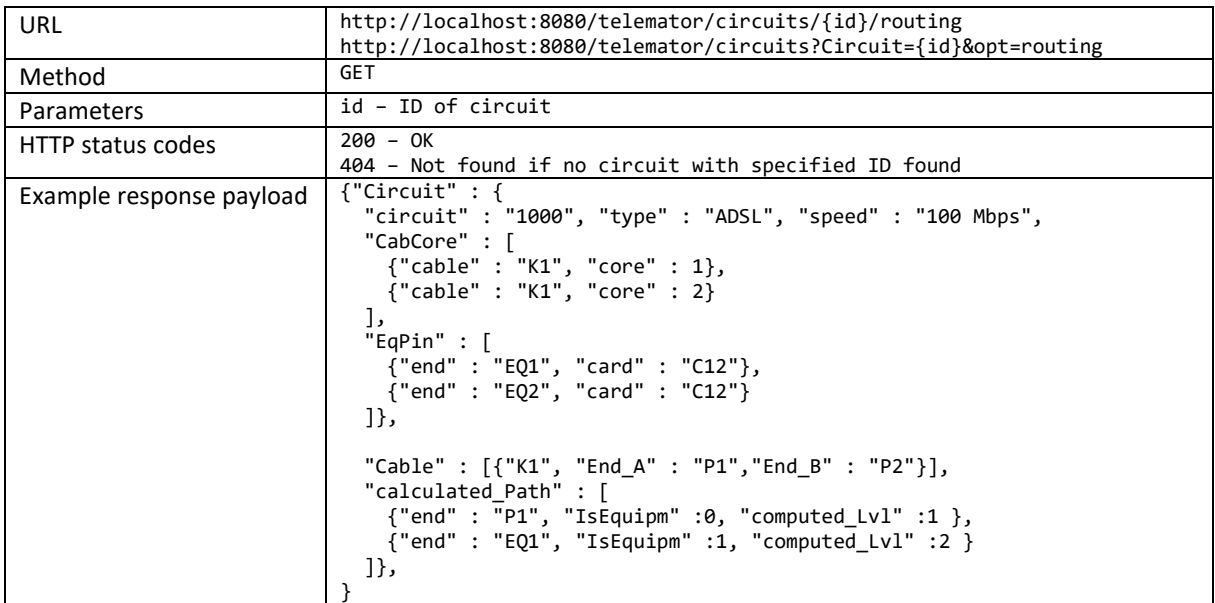

### Get all circuits, optional filter on Circuit, Type or Project [v1.0.0 / 20.01.060]

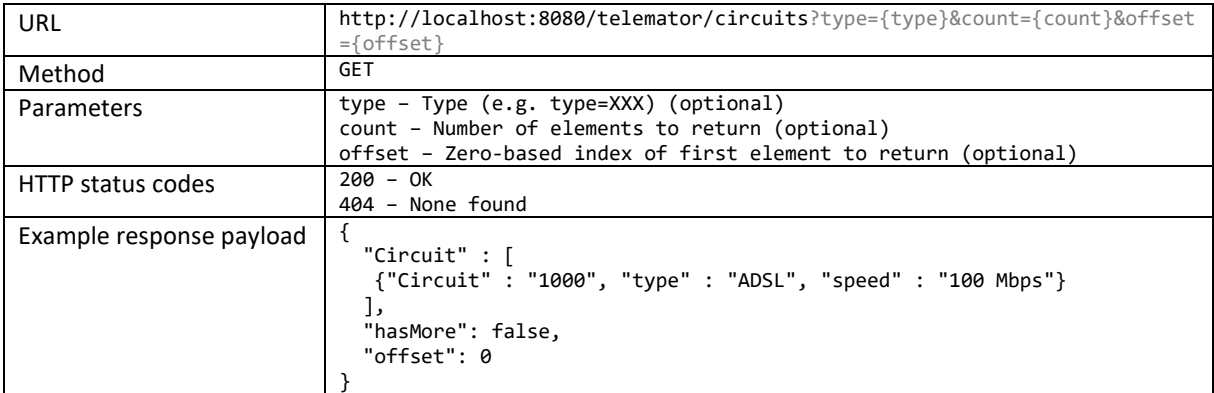

### Create circuit

Creates a new circuit with given ID and information from the payload.

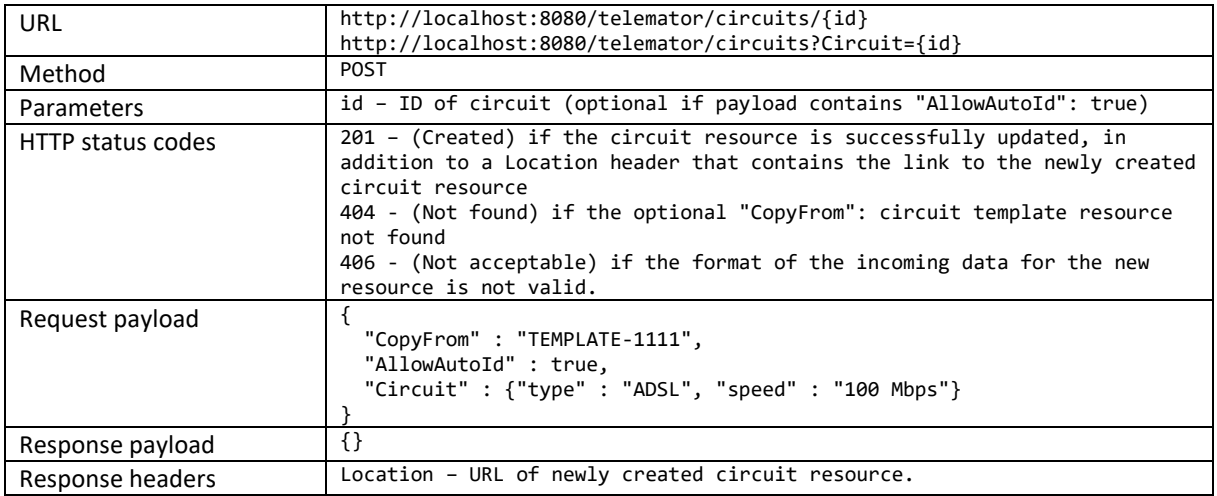

### Update circuit

Updates the circuit with the specified ID.

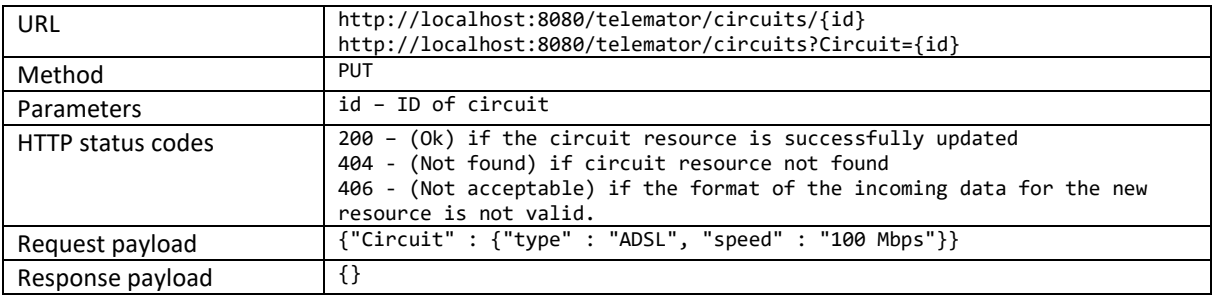

### Delete circuit [v 1.2.0 / 20.01.016]

Deletes the circuit with the specified ID.

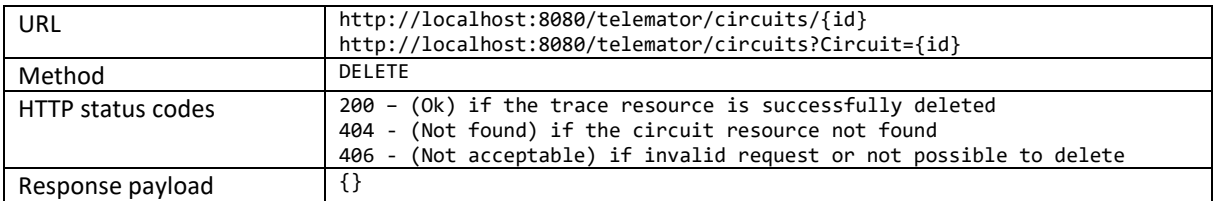

## **Customers**

#### Get customer

Gets the description of the customer with the specified ID.

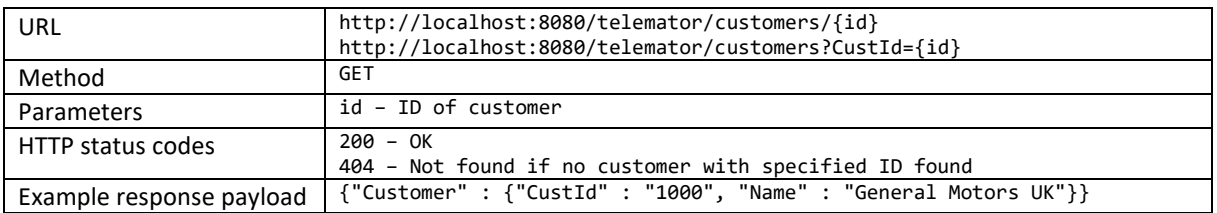

# Get all customers, optional filter on CustId, Name, Project or OrgNum [v 1.2.0 / 20.01.062]

Gets the description of the customer with the specified ID.

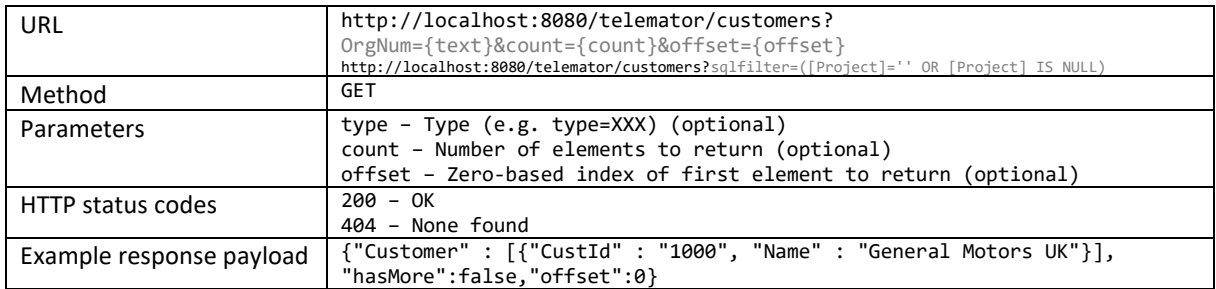

### Create customer

Creates a new customer with given ID and information from the payload.

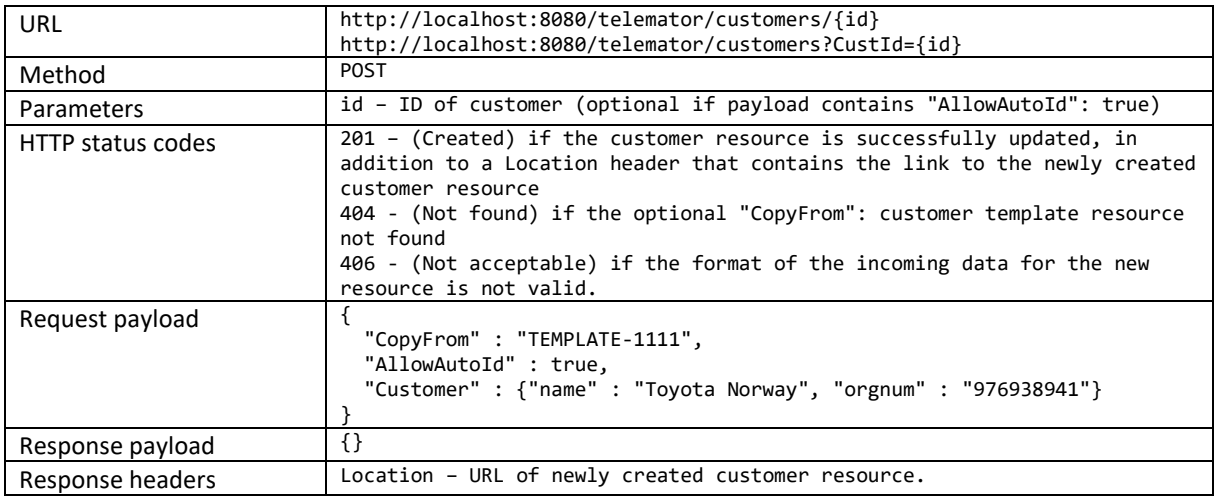

#### Update customer

Updates the customer with the specified ID.

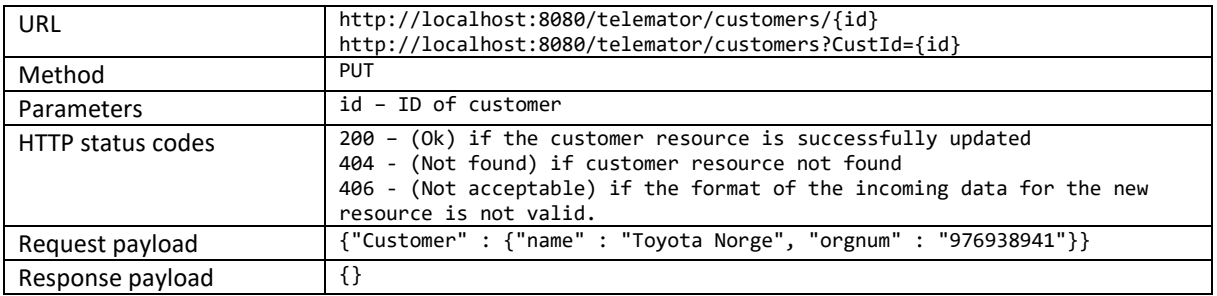

### Delete customer [v 1.6.0 / 24.0]

Deletes the customer with the specified ID.

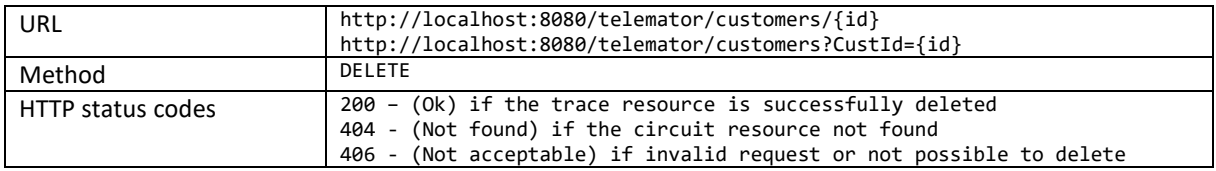

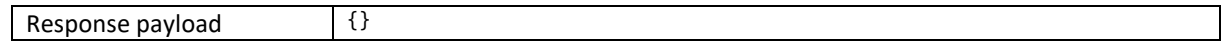

#### Delete all customers not in use [v 1.6.0 / 24.01.005]

Deletes all customers without circuit and leased out racks, points, equipment, ducts or cables.

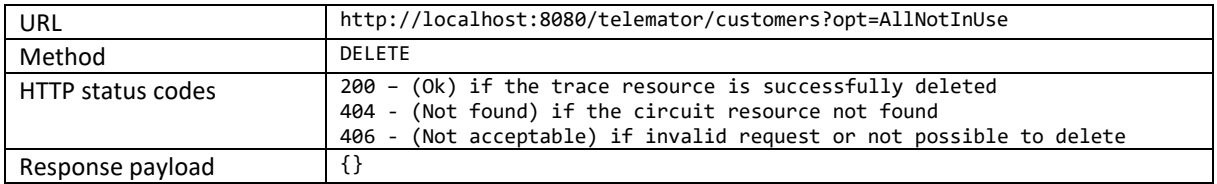

### Equipment

#### Get equipment

Gets the description of the equipment with the specified ID.

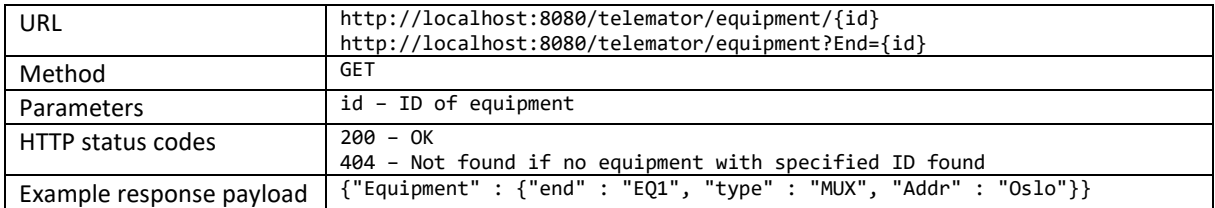

#### Get equipment with cards

Gets the description, including cards of the equipment with the specified ID.

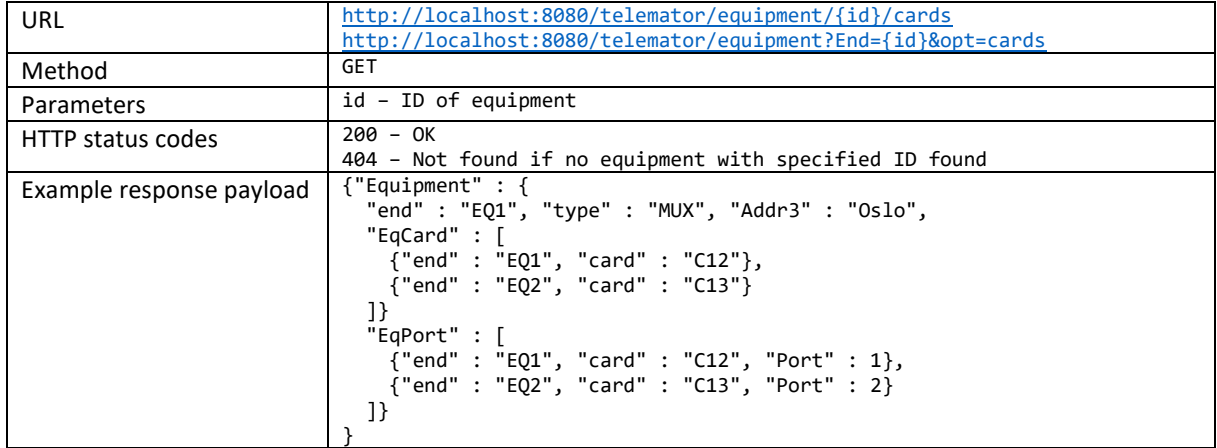

#### Get equipment with routing

Gets the description, including routing information, of the equipment with the specified ID.

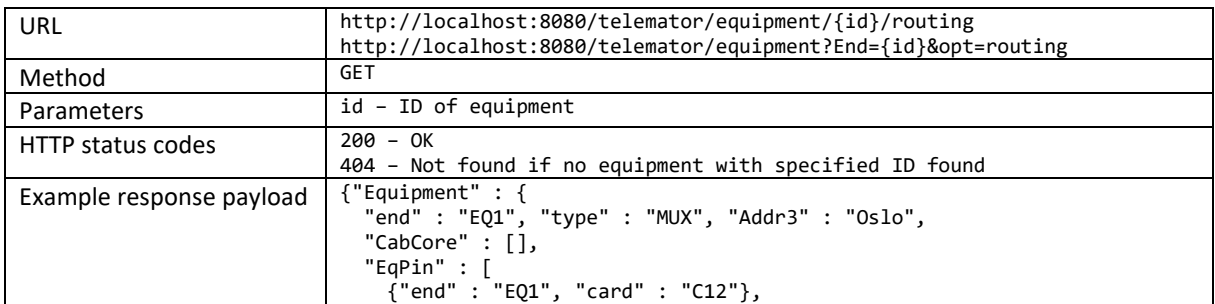

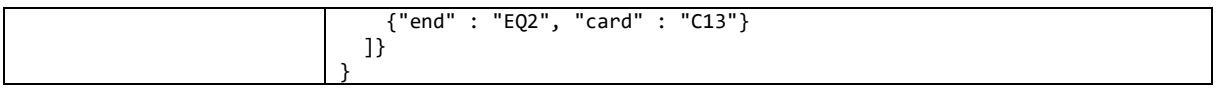

### Get equipment with affected customers and circuits [v 0.2.2 / 17.0]

Gets customers, circuits and circuit end-points affected by a fault in the equipment with the specified ID.

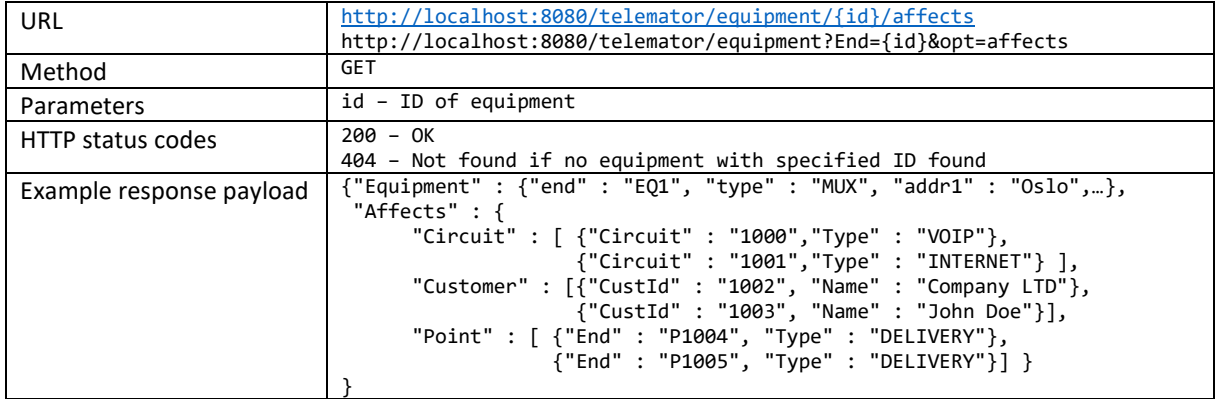

### Get all equipment, optional filter on End, Type, Model, Status or Project

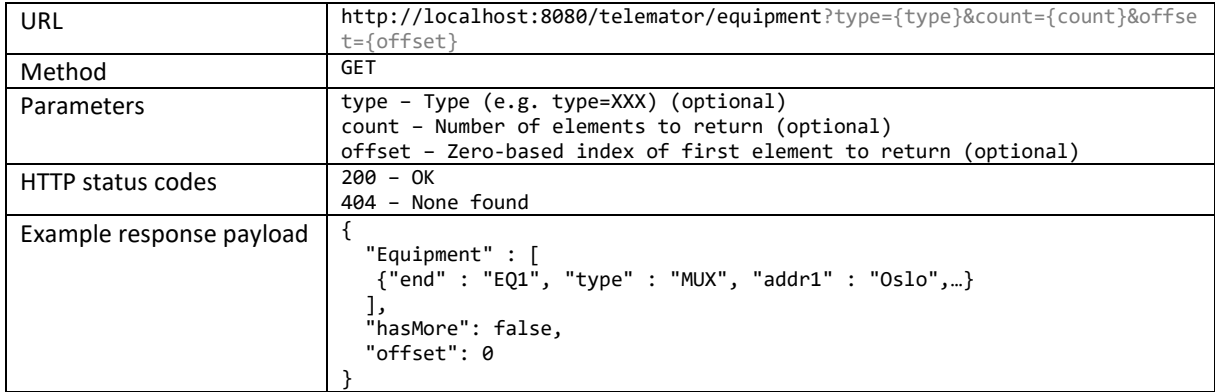

#### Create equipment [v 0.3.0 / 17.01.030]

Creates a new equipment with given ID and information from the payload.

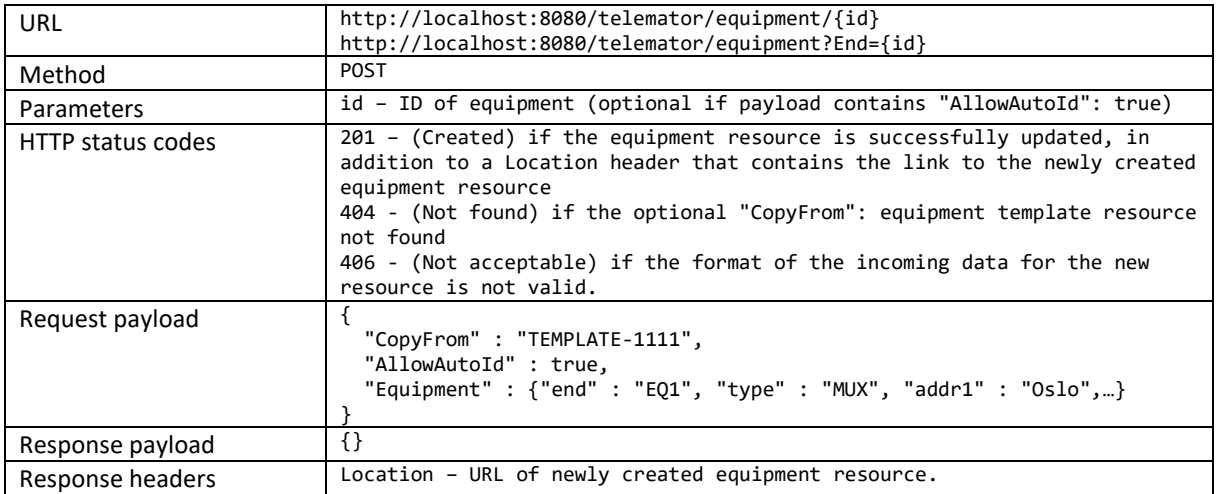

## Update equipment [v 1.6.0 / 23.0.0]

Updates the equipment with the specified ID.

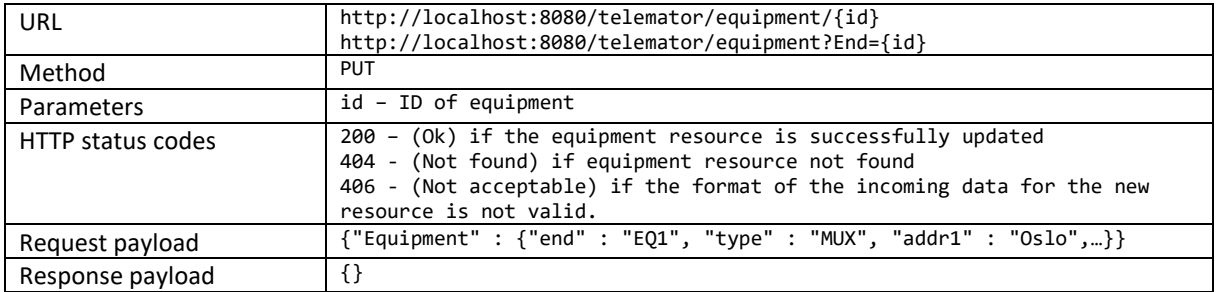

### Delete equipment [v 0.3.0 / 19.01.070]

Deletes the equipment with the specified ID.

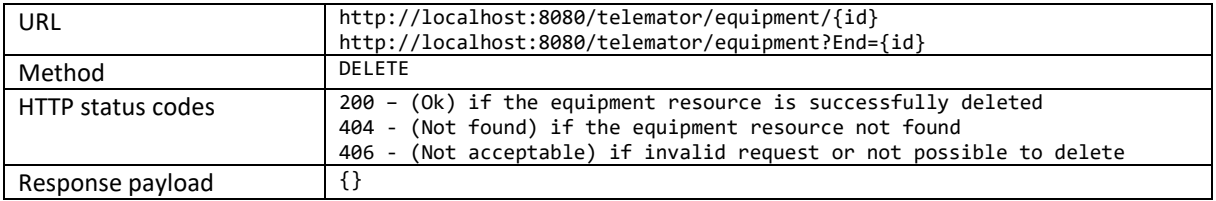

## Connections between customer and circuit

#### Create connection

Creates a new connection between a customer and a circuit.

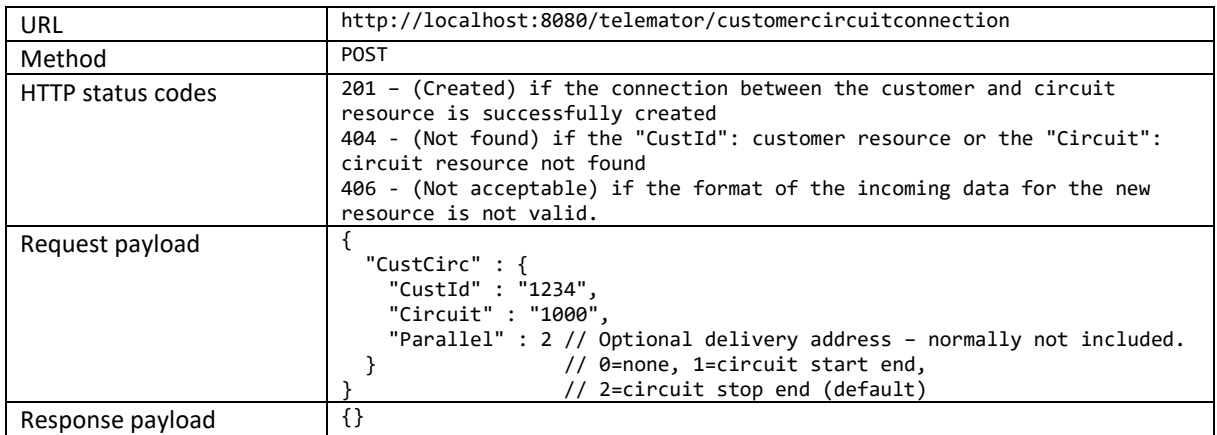

#### Delete connection

Deletes a connection between a customer and a circuit.

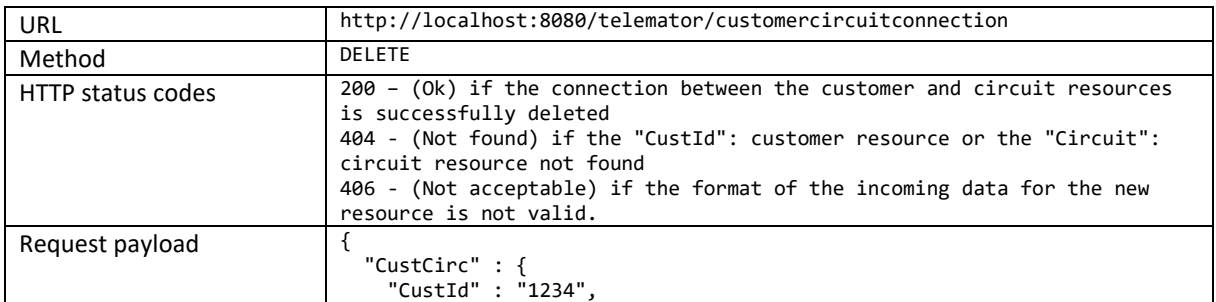

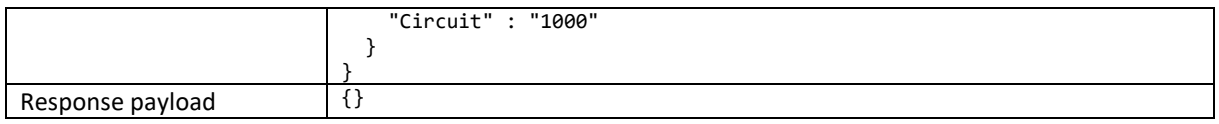

## Import standard Telemator compound import file

Imports a standard Telemator compound import-file. If there is a single error nothing is imported.

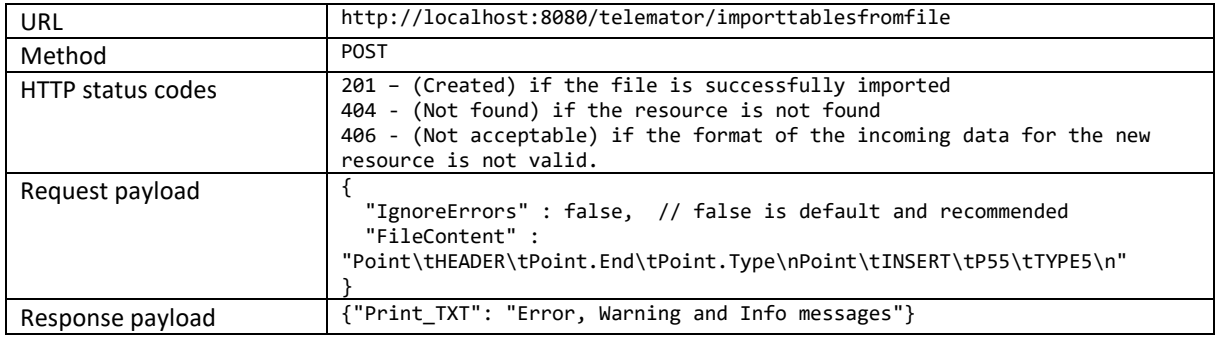

### Print

In the URLs below, the last element (CircuitCard) specifies the type of print. Both service endpoints basically do the same thing, but the GET version decides what type of print to make based on the Accept HTTP header, and receives the filter as a URL encoded parameter containing the JSON filter.

#### Get print [v 0.2.2 / 17.01.011]

Prints…

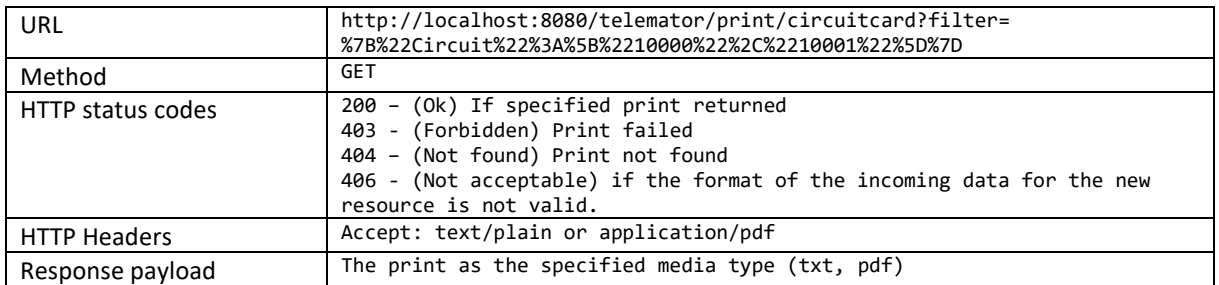

#### Make print [v 0.2.2 / 17.01.011]

#### Makes print

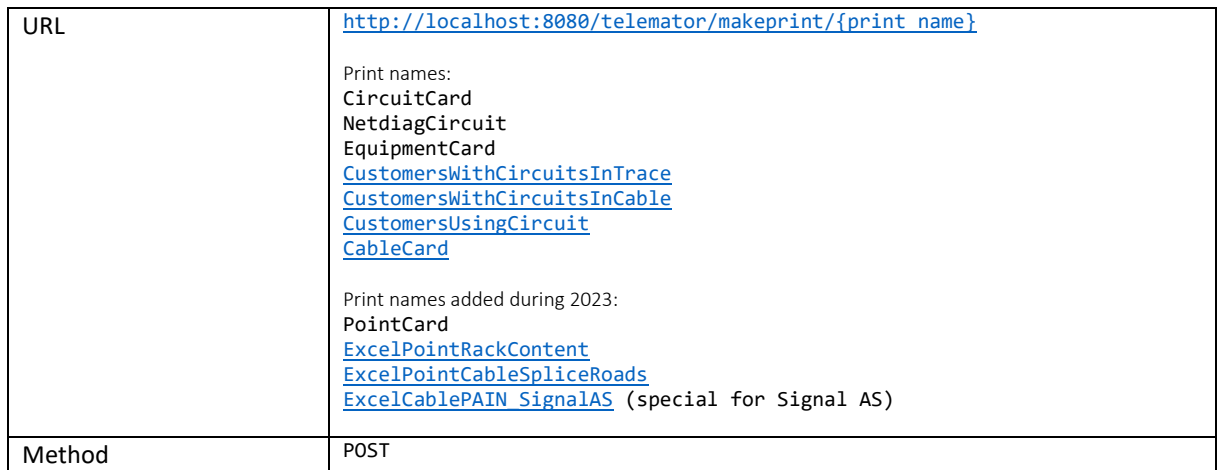

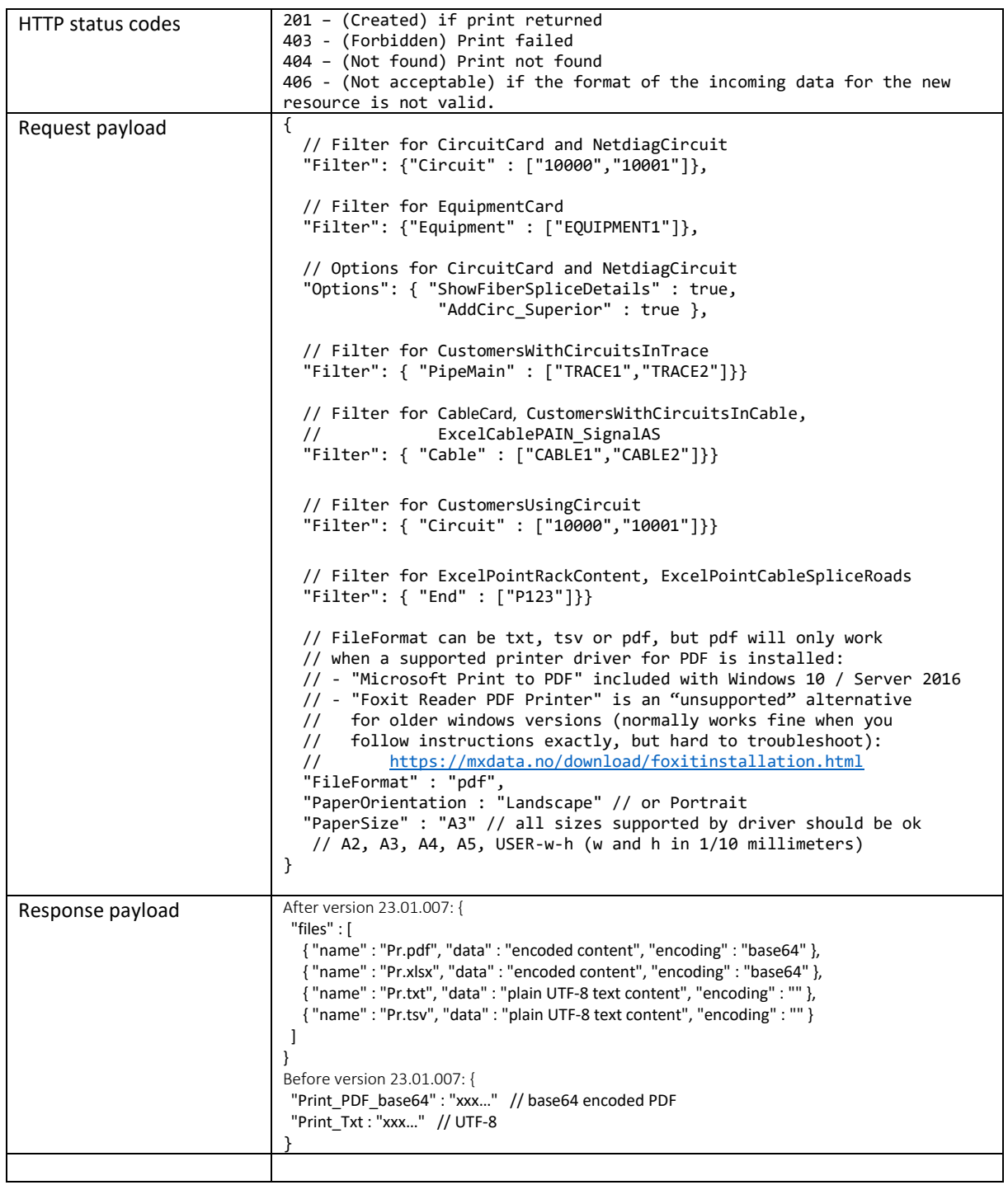

### Find faulty core from point and distance [v 1.2.0 / 20.01.016]

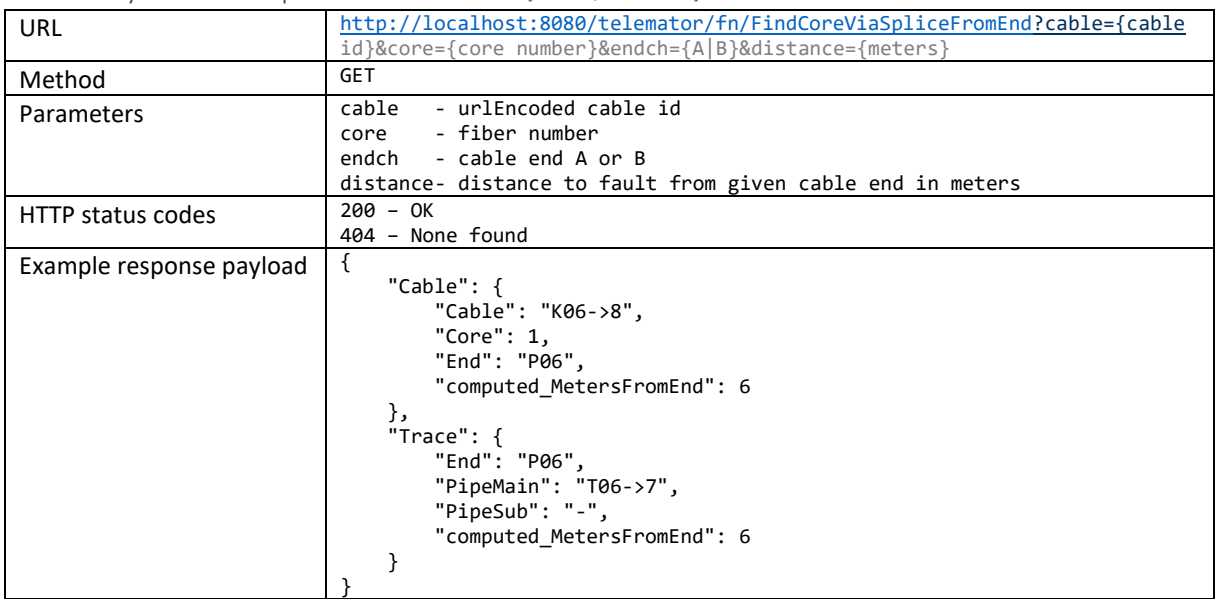

## Count number of free ports in point or equipment [v 1.2.0 / 21.01.018]

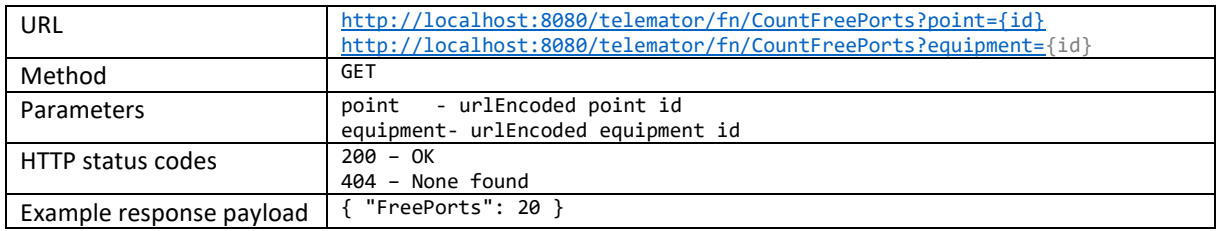

## Get next free id a POST with "AllowAutoId" would make. [v 1.2.0 / 20.01.053]

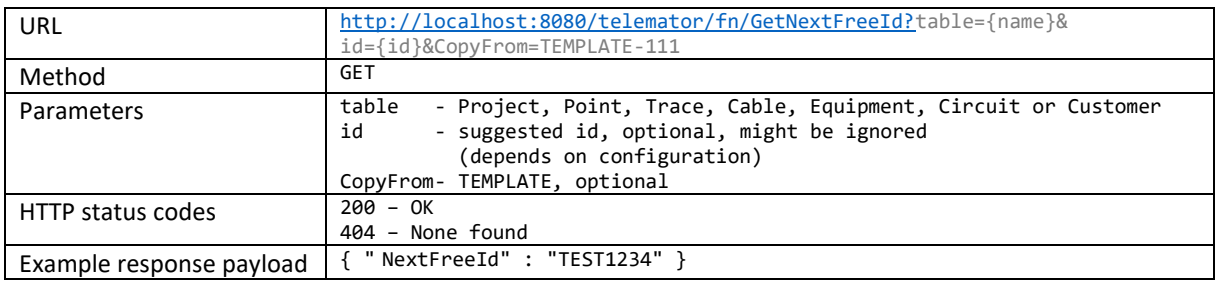

### Get ID from Alias. [v 1.2.0 / 23.01.019]

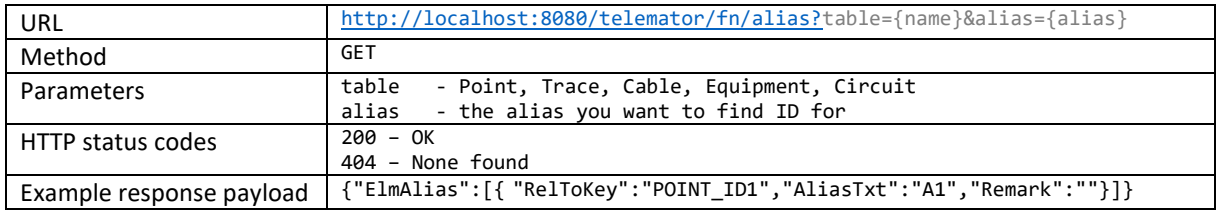

### Experimental for FT-Net: Get circuits in points [v 1.2.0 / 22.01.013]

Gets all circuits in points by filtering on point attributes.

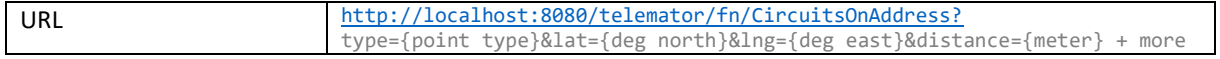

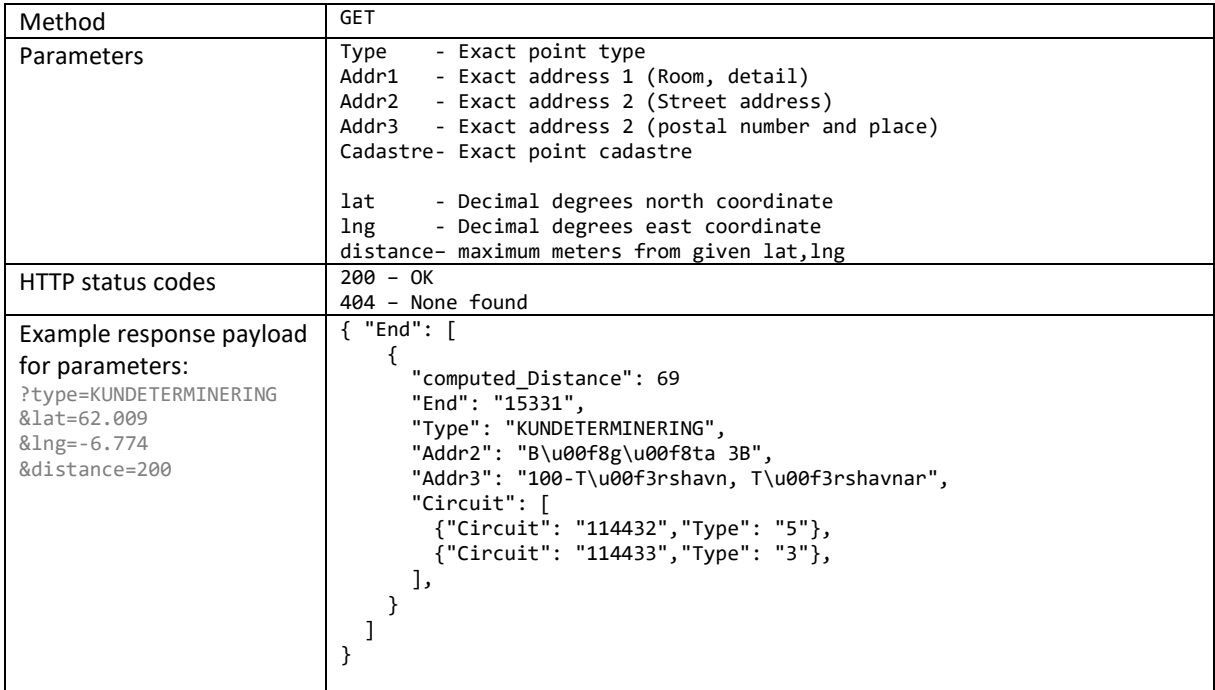

#### Experimental for FT-Net: Get routing for PON circuit [v 1.2.0 / 22.01.024]

Get routing from customer site to central equipment house, based on circuit id on a customer site. Input is a current routed circuit id (Lxxxxxx), which is used on a customer address.

Return data is circuits and splitters between customer and node. Use

[http://localhost:8080/telemator/circuits/{id}/routing](http://localhost:8080/telemator/circuits/%7bid%7d/routing) to get more routing details for one circuit.

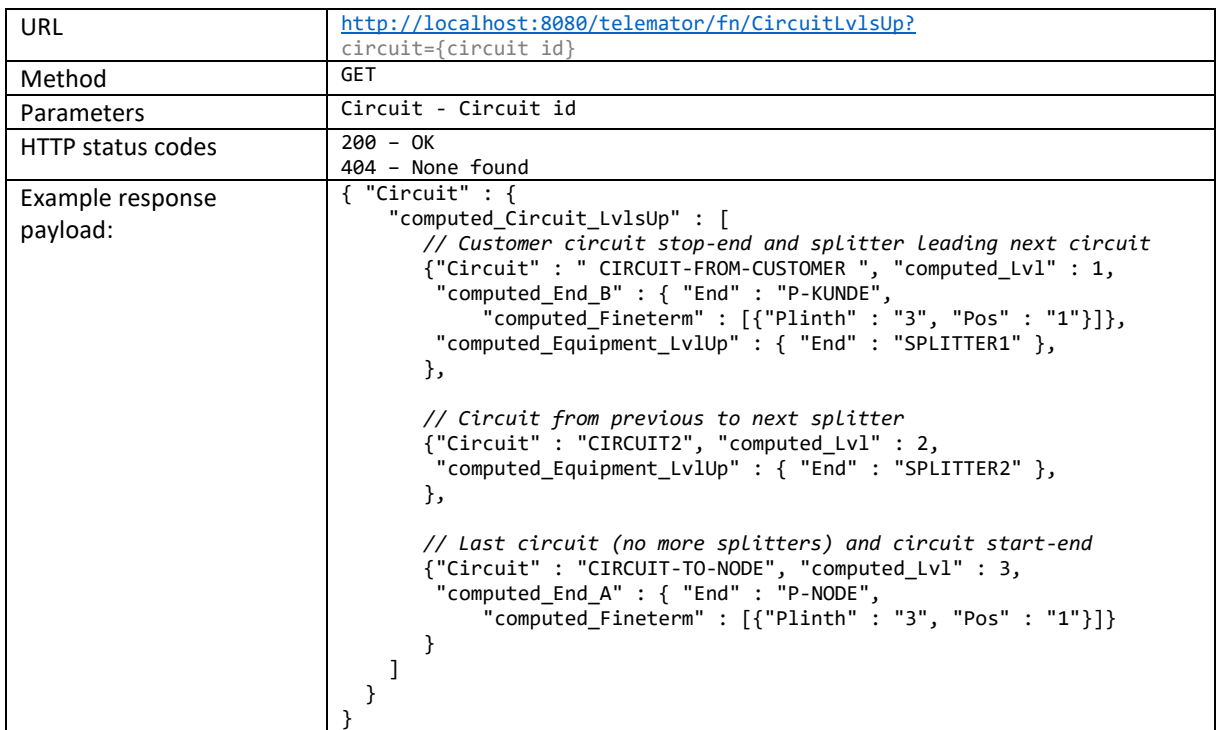

Experimental for Eviny: Get date for latest equipment change [v 1.2.0 / 22.01.054] Use [http://localhost:8080/telemator/equipment/{id}/cards](http://localhost:8080/telemator/equipment/%7bid%7d/cards) to get more details about one equipment.

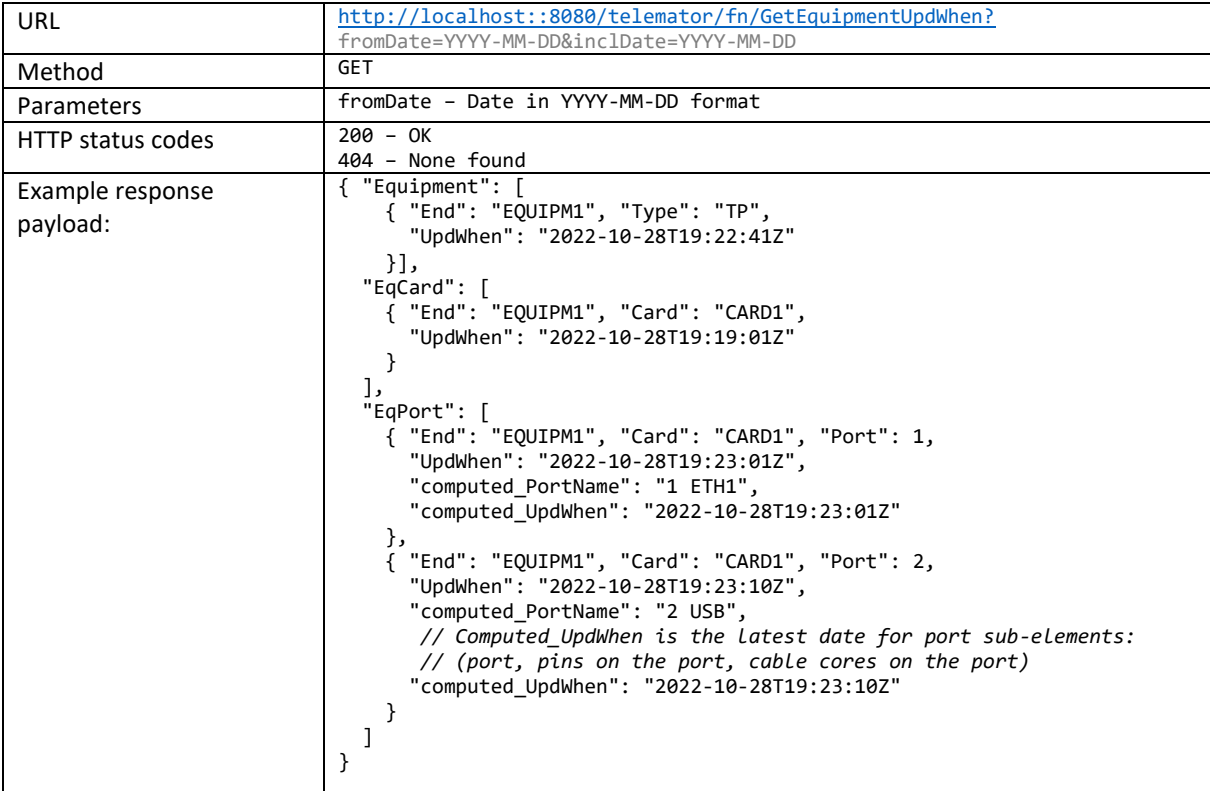

# Experimental for Micado: Get data from Telemator lists [v 1.2.0 / 23.01.031]

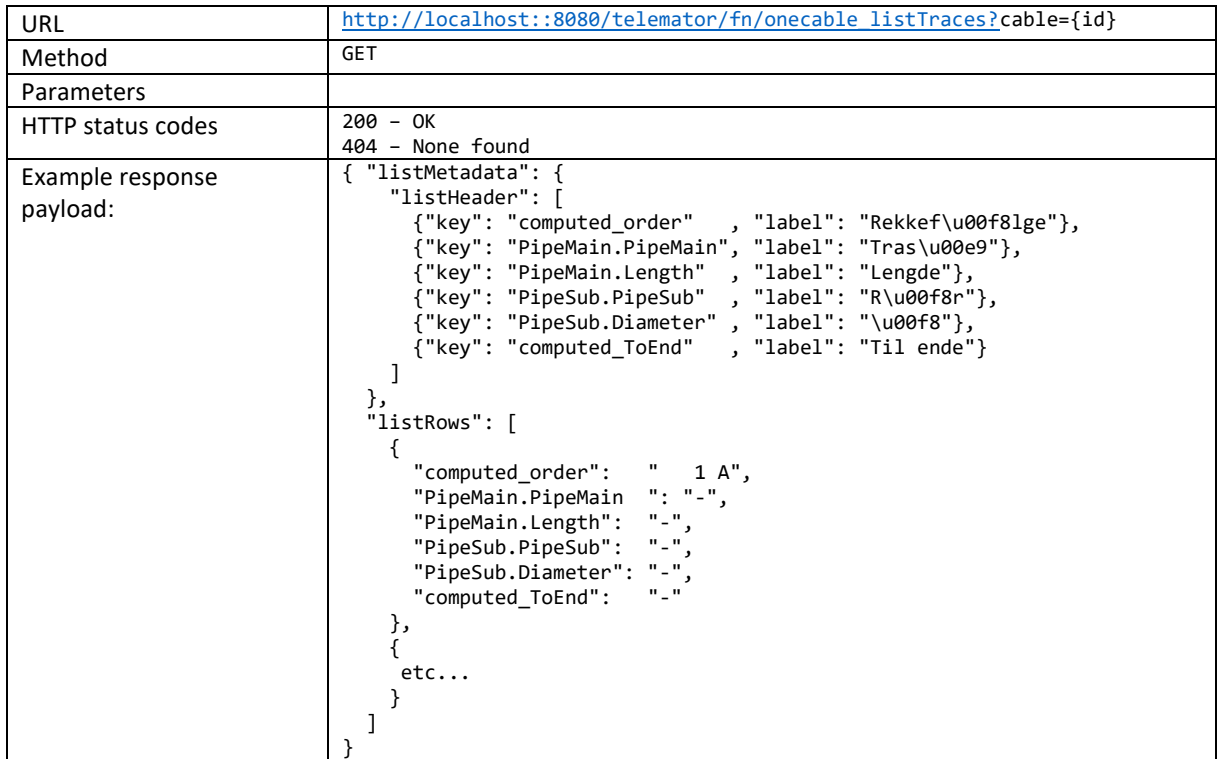

## Experimental for Micado: Add Cable Splice [v 1.6.0 / 24.01.022]

Copies fine-termination from cores in cable1 to cable2 (performs splice). Mode=auto creates new fictitious fine-termination for the core interval (recommended when exact box/tray/notch information is not known)

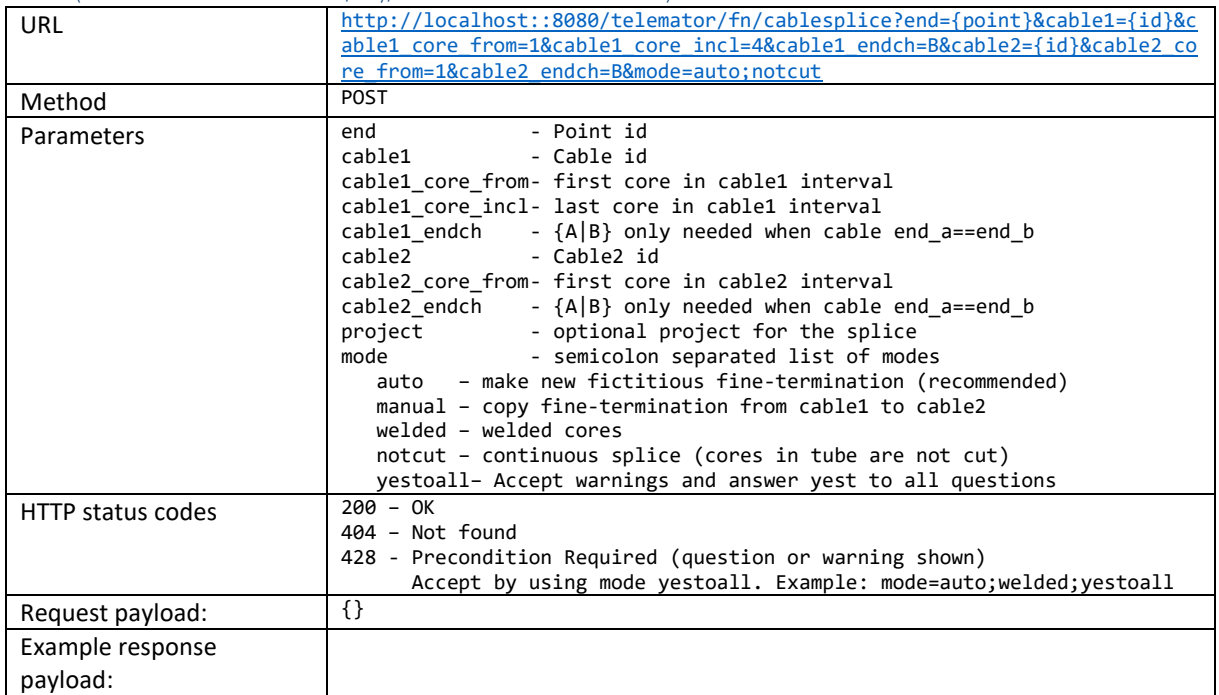

#### Experimental for Micado: Delete Cable Splice [v 1.6.0 / 24.01.029]

Deletes fine-termination from cores in the given interval from cable1 and optionally cable2 (removes splice)

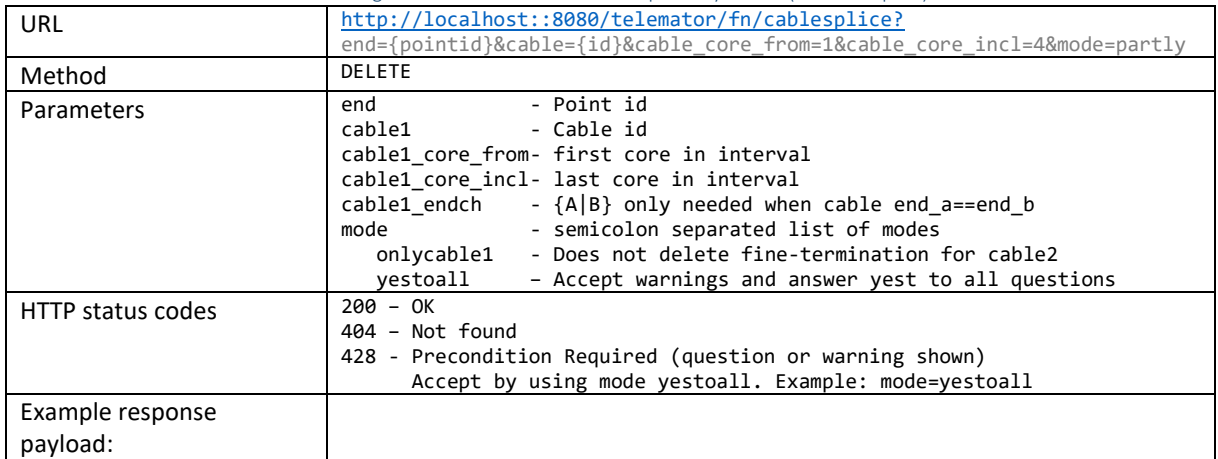

### Appendix

## The application.yml file

The application.yml file (C:\Telerest\application.yml) is the central file controlling the various aspects of the TeleREST application.

The most important configuration option in the file is the *database.location* key. This key tells TeleREST how to connect to the database. Normally this is the file representing the database, e.g.: X:\Telemator\MyNet\ database.udl or X:\Telemator\MyNet\TM\_xxx.tmdb

The web service listening port can be changed with the *server.port* key. If the server should be listening to only a certain interface, the IP address of that interface can be set with the *server.address* key.

TeleREST is built on a framework called [Spring Boot.](http://projects.spring.io/spring-boot/) In addition to providing the REST services described above, it also has several other endpoints, including:

- <http://localhost:8080/actuator/health> Will answer 200 OK if the server is up and running.
- <http://localhost:8080/actuator/metrics> Provides several metrics from the running server, including the number and last response time of URLs accessed.

As shown above, these management services are available on the same port and address as the normal web services. Since some of these services are sensitive, it can make sense to only make them available on a certain interface or a different port which is protected by a firewall, or even to completely disable the management services. This can be achieved with the *management.server.port* and *management.server.address* keys. Set the *management.server.port* to -1 to completely disable the management services.

For more information about configuring the Spring Boot framework and the management services, have a look at the [Spring Boot documentation,](http://docs.spring.io/spring-boot/docs/current-SNAPSHOT/reference/htmlsingle) in particular have a look at chapters 30 onward.

## Actuator endpoints

Actuator endpoints allow you to monitor and interact with TeleREST.

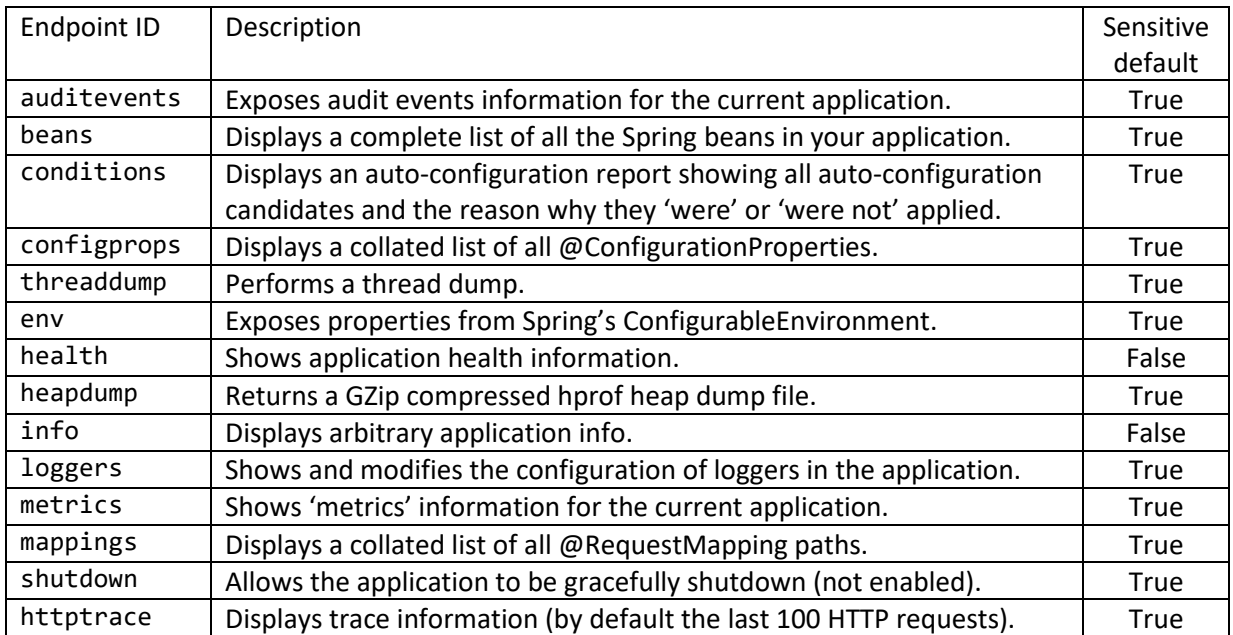

By default, all endpoints except for shutdown are enabled. Likewise, you can also set the "sensitive" flag of all endpoints. By default, the sensitive flag depends on the type of endpoint (see the table above). This is done in the application.yml file.

### CORS

If you want to consume TeleREST endpoint from the browser, you need to enable [CORS.](https://developer.mozilla.org/en-US/docs/Web/HTTP/CORS) You can control the *Access-Control-Allow-Origin*, *Access-Control-Allow-Methods*, *Access-Control-Allow-Headers*, and *Access-Control-Expose-Headers* through the application.yml file. The corresponding keys are: *cors.allowedOrigins*, *cors.allowedMethods*, *cors.allowedHeaders*, and *cors.exposedHeaders*. These methods all take a comma-separated list of values.

#### Multiple installations on the same server

If you want to use TeleREST on many databases, you must have one TeleREST installation (one folder) for each. Each installation must have its own port. All TeleREST installations will share the same Telemator installation.

*Example database/port configuration for database TM\_Alpha in folder c:\TeleREST\_Alpha*

File c:\TeleREST\_**Alpha**\application.yml database: location: C:\Telemator\MittNett\TM\_**Alpha**.udl server: port: **8097** management: port: **8097** *Example database/port configuration for database TM\_Bravo in folder c:\TeleREST\_Bravo* File c:\TeleREST**\_Bravo**\application.yml

```
database:
   location: C:\Telemator\MittNett\TM_Bravo.udl
server:
  port: 8098
management:
   port: 8098
```
If run as a service, it is also helpful for the administrator to give the services more descriptive names in services.msc than TeleREST.

```
Example service name configuration for TM_Alpha in folder c:\TeleREST_Alpha
```

```
File c:\TeleREST_Alpha\telerest.xml
<service>
   <id>TeleREST_Alpha</id>
   <name>TeleREST TM_Alpha</name>
   <description>TeleREST for TM_Alpha database, port 8097.</description>
   <executable>telerest.bat</executable>
   <logmode>rotate</logmode>
</service>
```
*Example service name configuration for TM\_Bravo in folder c:\TeleREST\_Bravo*

```
File c:\TeleREST_Bravo\telerest.xml
<service>
   <id>TeleREST_Bravo</id>
   <name>TeleREST TM_Bravo</name>
   <description>TeleREST for TM_Bravo database, port 8098.</description>
   <executable>telerest.bat</executable>
   <logmode>rotate</logmode>
</service>
```
## Troubleshooting IP port

#### *Who is using port 8080? TeleREST will not start when the port is in use.*

Run this cmd.exe command to find the process id (PID): netstat -aon | findstr 8080 Start Windows Task Manager, Details, sort on PID and you will see the process name.

*Command to test connection to port 8080 (if connect does not fail, a process is listening to the port)* telnet.exe localhost 8080  $C + r1 + C$ 

#### Testing with curl - examples (curl command must be on a single line without line-feeds)

#### *Test GET*

curl.exe <http://localhost:8080/telemator/points/SLETTMEG> -H "Accept:application/json" curl.exe <http://localhost:8080/telemator/points/SLETTMEG> -H "Accept:\*/\*"

#### *Test POST*

curl.exe --verbose http://localhost:8080/telemator/customers/SLETTMEG -X POST -H "Content-Type:application/json;charset=UTF-8" -H "Accept:application/json" --data "{\"AllowAutoId\":true,\"Customer\":{\"name\":\"Toyota Norway\"}}"

#### *Test PUT*

curl.exe --verbose http://localhost:8080/telemator/points/SLETTMEG -X PUT -H "Content-Type:application/json;charset=UTF-8" -H "Accept:application/json" --data "{\"Point\":{\"type\":\"Type5\"}}"

#### *Test DELETE with json data in a separate file named jsonUTF8.json*

curl.exe --verbose http://localhost:8080/telemator/customers/SLETTMEG -X POST -H "Content-Type:application/json;charset=UTF-8" -H "Accept:application/json" --data @jsonUTF8.json

*Test Source-User (used for logging in Telemator when specified in http headers)* curl<http://localhost:8080/telemator/customers/SLETTMEG> -X POST -H "Content-Type:application/json;charset=UTF-8" -H "Accept:application/json" -H "Source-System:XYZ" <mark>-H "Source-User:Sverre"</mark> --data "{\"AllowAutoId\":true,\"Customer\":{\"name\":\"Toyota Norway\"}}"